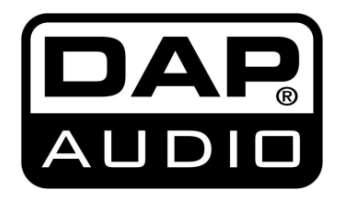

# **HANDLEIDING**

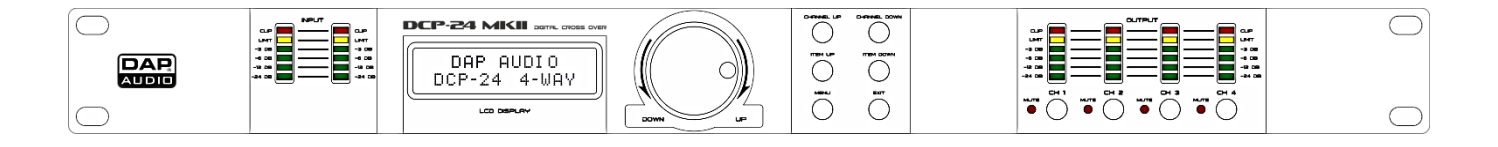

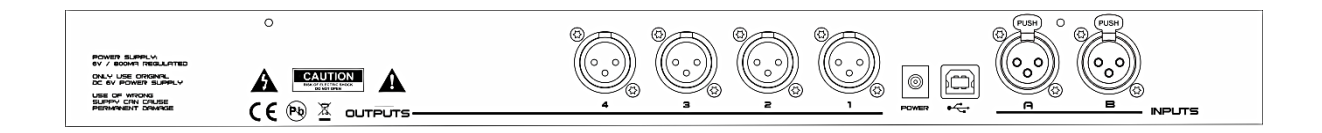

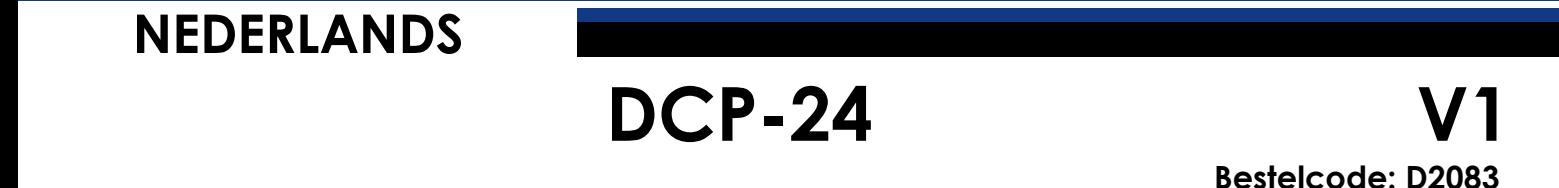

# Inhoudsopgave

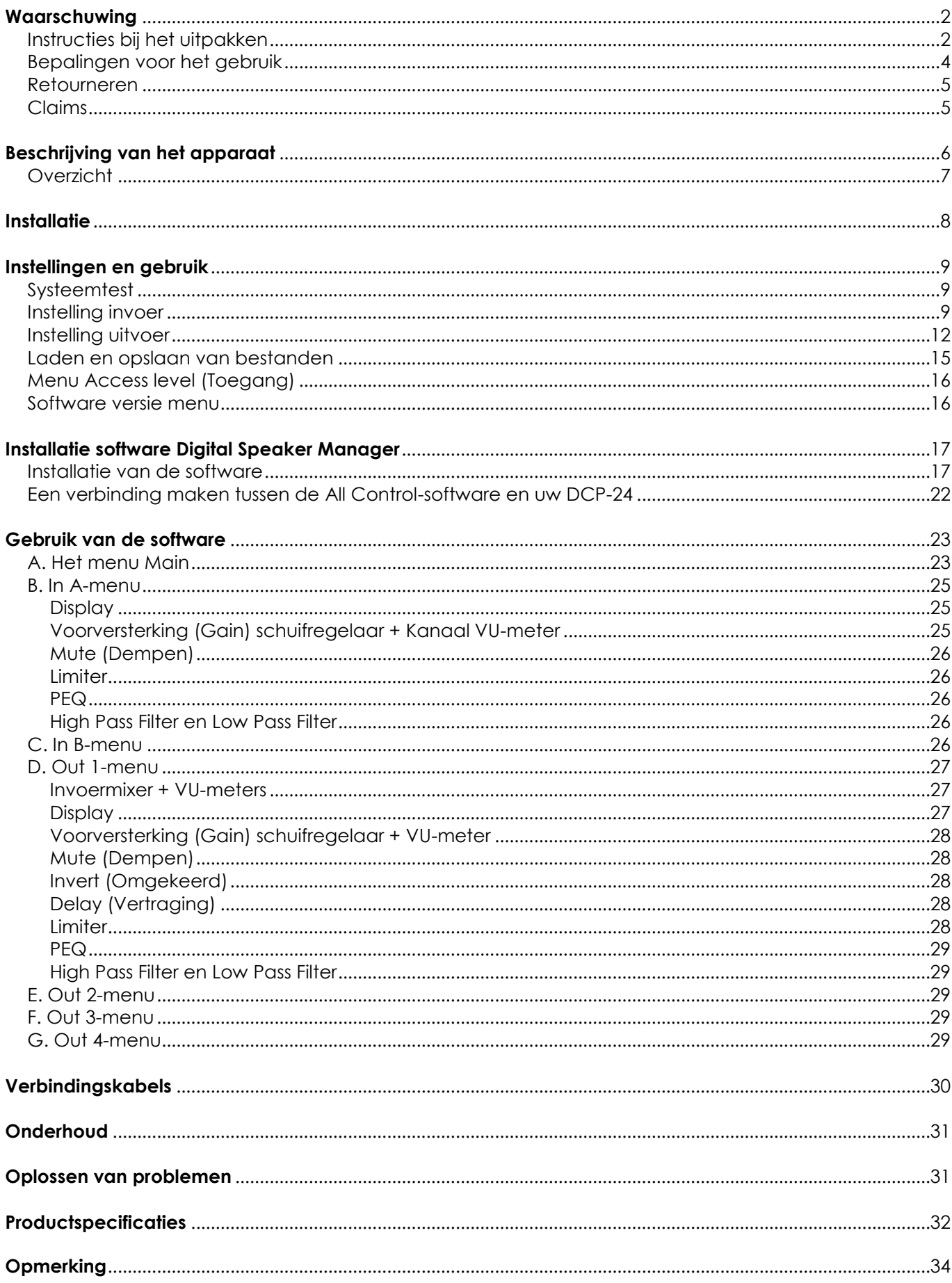

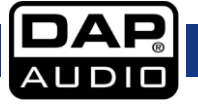

# <span id="page-2-0"></span>**Waarschuwing**

## **LEES VOOR UW EIGEN VEILIGHEID DEZE HANDLEIDING ZORGVULDIG DOOR VOORDAT U HET APPARAAT VOOR DE EERSTE KEER OPSTART!**

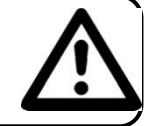

# <span id="page-2-1"></span>**Instructies bij het uitpakken**

Pak bij ontvangst van dit product de doos onmiddellijk voorzichtig uit en controleer de inhoud. Controleer of alle onderdelen aanwezig zijn en dat er niets beschadigd is. Als u transportschade aan de onderdelen constateert of als de verpakking onjuist is behandeld, breng dan de dealer onmiddellijk op de hoogte en bewaar het verpakkingsmateriaal voor inspectie. Bewaar de doos en alle verpakkingsmaterialen. Als een apparaat naar de fabriek geretourneerd moet worden, is het belangrijk dat deze in de originele doos en verpakkingsmateriaal geretourneerd wordt.

Uw levering omvat:

- DAP DCP-24
- Alle bewerkingssoftware
- USB-kabel (140cm)
- 6Vdc/800mA voedingsadapter
- Gebruikshandleiding

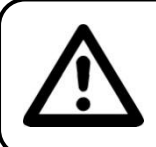

**LET OP! Houd dit apparaat uit de buurt van regen en vocht! Trek de stekker uit het stopcontact voordat u de behuizing opent!**

## **Veiligheidsinstructies**

Iedereen die betrokken is bij de installatie, het gebruik en het onderhoud van dit systeem moet:

- gekwalificeerd zijn
- de instructies in deze handleiding volgen

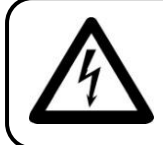

**LET OP! Wees voorzichtig bij wat u doet. De hoge spanning op de kabels kan leiden tot gevaarlijke elektrische schokken bij aanraking!**

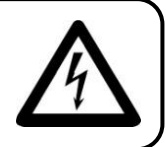

Voordat u het apparaat voor de eerste keer aanzet, moet u controleren of deze bij het transport niet beschadigd is. Raadpleeg bij eventuele schade uw dealer en gebruik het systeem niet.

Om het apparaat in perfecte conditie te houden en het veilig te kunnen gebruiken, dient de gebruiker absoluut de veiligheidsinstructies en de waarschuwingen in deze handleiding na te volgen.

Wees ervan bewust dat schade, veroorzaakt door wijzigingen aan het systeem, niet gedekt worden door de garantie.

Dit systeem bevat geen onderdelen die door de gebruiker vervangen kunnen worden. Onderhoud dient alleen door gekwalificeerde technici uitgevoerd te worden.

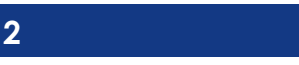

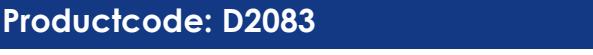

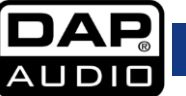

# **Belangrijk:**

De fabrikant neemt geen aansprakelijkheid voor schade als gevolg van het niet naleven van instructies in deze handleiding, of door het aanbrengen van wijzigingen aan het systeem.

- Zorg dat de voedingskabel nooit in contact komt met andere kabels! Wees bijzonder voorzichtig bij gebruik van de voedingskabel en alle aansluitingen met netspanning!
- Verwijder nooit waarschuwingen of informatiestickers van het apparaat.
- Dek de aarde-aansluiting nooit af.
- Steek geen voorwerpen in de ventilatieopeningen.
- Sluit dit systeem niet aan op een dimmerpack.
- Schakel het systeem niet snel achter elkaar aan en uit, dit kan de levensduur van het apparaat verkorten.
- Gebruik het systeem alleen binnenshuis en voorkom contact met water of andere vloeistoffen.
- Voorkom blootstelling aan vuur en plaats het apparaat niet in de buurt van ontvlambare vloeistoffen of gassen.
- Trek altijd de stekker uit het stopcontact als het systeem niet wordt gebruikt. Gebruik altijd de stekker om het netsnoer uit het stopcontact te halen. Trek nooit aan het netsnoer zelf om deze uit het stopcontact te halen.
- Zorg ervoor dat u niet het verkeerde soort kabels of defecte kabels gebruikt.
- Zorg ervoor dat de signalen naar het mengpaneel gebalanceerd zijn, anders kan er een gebrom ontstaan.
- Zorg ervoor dat u DI's gebruikt voor het balanceren van niet-gebalanceerde signalen; alle binnenkomende signalen zouden helder moeten zijn.
- Zorg dat de netspanning niet hoger is dan de spanning die op de achterzijde vermeld staat.
- Zorg dat het netsnoer nooit bekneld raakt en gebruik het snoer niet als dit beschadigd is. Controleer van tijd tot tijd het systeem en het netsnoer.
- Voorkom blootstelling aan vuur en plaats het apparaat niet in de buurt van ontvlambare vloeistoffen of gassen.
- Voordat u het netsnoer aansluit, moet u zeker zijn dat de AAN/UIT-schakelaar uitgeschakeld is.
- Controleer voor het in- of uitschakelen of de versterkers van het geluidssysteem uitstaan of omlaag staan: hiermee voorkomt u signaalpieken, die vervelend en soms gevaarlijk zijn (met name voor luidsprekerkasten).
- Plaats uw apparatuur niet te dicht in de buurt van een TV, mobiele telefoon, omdat deze radiofrequente interferentie kunnen veroorzaken.
- Bij het aansluiten van de andere onderdelen van uw geluidssysteem moet u letten op zogenoemde "aardelussen".
- De beste manier (hoewel niet altijd haalbaar) om aardelussen te voorkomen is de elektrische aarde van alle apparatuur aan te sluiten op een centraal punt ("ster"-systeem). In dit geval kan het mengpaneel het centrale punt zijn.
- Ter voorkoming van brom en reutel moet u verschillende combinaties ground lift-schakelaars gebruiken op apparaten met ground lift-schakelaars, of zorgen dat alle behuizingen aangesloten zijn op de aarde, ofwel via de aarde van het netsnoer of via de rackmontageschroeven op het frontpaneel.
- Draai altijd uw versterkers omlaag voordat u wijzigingen aanbrengt aan de aarde.
- Bewaar deze handleiding voor latere naslag. Vergeet ook niet het apparaat een hogere prijs oplevert op de tweedehandsmarkt (en dat het in betere staat blijft) met de originele documentatie en verpakking.
- Zorg dat de netaardekabel van het apparaat altijd is aangesloten op de aarde van het elektrische systeem.
- Lever de invoer niet een signaalniveau groter dan het signaalniveau dat nodig is om het volle vermogen uit de apparatuur te krijgen.
- Gelieve de stroomschakelaar uit te schakelen, bij het vervangen van de voedingskabel of een signaalkabel, of selecteer de invoermodus-schakelaar.
- Soms moet u een signaalverdeler gebruiken om een enkel signaal naar meer dan een versterker te sturen.
- Extreme frequentieversterkingen in combinatie met een krachtig binnenkomend signaal kan overbelasting van de apparatuur tot gevolg hebben. Indien dit gebeurt, moet u het invoersignaal verminderen met de INPUT-besturing.

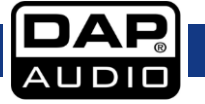

# **DCP-24**

- Als u een frequentieband wilt benadrukken, hoeft u niet altijd de desbetreffende regelaar omhoog te schuiven, u kunt natuurlijk ook de omliggende banden omlaag schuiven. Op deze manier vermindert u de kans dat u het volgende toestel in uw geluidspad overbelast. U behoudt ook het waardevolle dynamisch bereik (de "uitsturingsreserve")
- Gebruik bij vervanging alleen zekeringen van hetzelfde type en dezelfde klasse.
- Voorkom vervorming! Zorg ervoor dat alle apparaten die zijn aangesloten op de DCP-24 voldoende vermogen hebben. Vervorming kan anders gegenereerd worden, omdat de onderdelen buiten hun limieten gebruikt worden.
- Vermijd aardlussen! Zorg dat de vermogensversterkers en het mengpaneel altijd op hetzelfde elektrische circuit zijn aangesloten, om te zorgen dat deze met dezelfde fase werken.
- Als het systeem is gevallen of een klap heeft opgelopen, moet u onmiddellijk de stekker uit het stopcontact trekken. Laat het apparaat voor gebruik nakijken door een gekwalificeerde technicus.
- Schakel het systeem niet onmiddellijk in nadat het is blootgesteld aan grote temperatuurswisselingen (bv. na transport). Condens kan het systeem beschadigen. Laat het systeem uitgeschakeld op kamertemperatuur komen.
- Reparaties, onderhoud en elektrische aansluitingen dienen uitsluitend door een gekwalificeerde technicus uitgevoerd te worden.
- GARANTIE: Geldig tot één jaar na aankoopdatum.

## <span id="page-4-0"></span>**Bepalingen voor het gebruik**

Dit systeem is niet ontworpen voor permanent gebruik. Regelmatige onderbrekingen in het gebruik zorgen dat het systeem lange tijd zonder defecten meegaat.

Als dit systeem gebruikt wordt op een andere wijze dan beschreven in deze handleiding, kan het product beschadigen en zal de garantie komen te vervallen. Ieder ander gebruik kan leiden tot gevaren als kortsluiting, brandwonden, elektrische schokken, ontploffen van lampen, enz.

Hierbij brengt u de veiligheid van uzelf en anderen in gevaar!

*Onjuiste installatie kan ernstig letsel aan personen en ernstige schade aan eigendommen veroorzaken!*

## **Aansluiting op de netspanning**

Sluit het apparaat met de stekker aan op de netspanning. Let er altijd op dat de juiste kleur kabel op de juiste plaats aangesloten wordt.

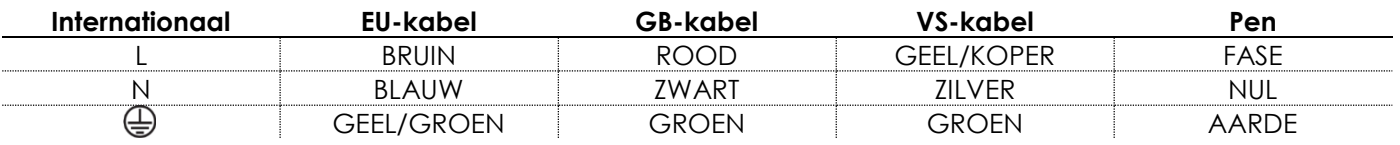

*Zorg ervoor dat het apparaat altijd goed is geaard!* 

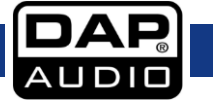

<span id="page-5-0"></span>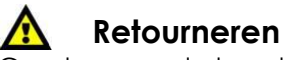

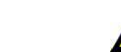

Geretourneerde handelswaar moet voldoende gefrankeerd en in de originele verpakking verzonden worden, verzending onder rembours of via een antwoordnummer is niet mogelijk.

De verpakking moet duidelijk voorzien zijn van het retournummer (RMA-nummer). Producten die geretourneerd worden

zonder retournummer worden geweigerd. Highlite zal aldus geretourneerde goederen of eventuele aansprakelijkheid niet accepteren. Bel Highlite 0031-455667723 of stuur een e-mail naar

[aftersales@highlite.nl](mailto:aftersales@highlite.nl) en vraag een retournummer aan voordat u het apparaat verstuurt. Zorg dat u het modelnummer, serienummer en een korte beschrijving van de reden voor retournering bij de hand hebt. Verpak het apparaat goed, schade tijdens verzending als gevolg van ondeugdelijke verpakking komt voor rekening van de klant. Highlite behoudt zich het recht voor naar eigen goeddunken product(en) te repareren of te vervangen. Als suggestie willen we aangeven dat een stevige verpakking zoals gebruikt door UPS, of een dubbelwandige doos altijd een veilige keuze is.

#### **Opmerking: Als u een retournummer ontvangt, noteer dan volgende informatie en sluit die bij in de doos:**

- 1) Uw naam
- 2) Uw adres
- 3) Uw telefoonnummer
- 4) Een korte beschrijving van het probleem

## <span id="page-5-1"></span>**Claims**

De klant is verplicht om de geleverde goederen onmiddellijk na ontvangst te controleren op tekortkomingen en/of zichtbare gebreken, of deze controle uit te voeren na aankondiging dat de goederen ter beschikking staan. Schade die optreedt tijdens de verzending valt onder de verantwoordelijkheid van de pakketdienst en de schade moet daarom

bij ontvangst van de handelswaar aan de koerier gemeld worden.

Het is de verantwoordelijkheid van de klant om transportschade te melden en te claimen bij de pakketdienst. Transportschade moet binnen één dag na ontvangst van de verzending bij ons gemeld worden.

Eventuele retourzendingen moeten altijd gefrankeerd verzonden worden. De retourzending moet vergezeld gaan van een brief met de reden voor retourzending. Onvoldoende gefrankeerde retourzendingen worden geweigerd, tenzij anders schriftelijk overeengekomen.

Klachten die op ons betrekking hebben, moeten binnen tien werkdagen na ontvangst van de factuur schriftelijk of per fax ingediend worden. Na deze periode worden klachten niet meer in behandeling genomen.

<span id="page-5-2"></span>Klachten worden alleen in behandeling genomen als de klant tot dusver voldaan heeft aan alle voorwaarden van de overeenkomst, ongeacht de overeenkomst waaruit deze verplichting kan worden afgeleid.

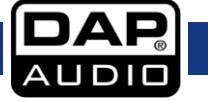

# **Beschrijving van het apparaat**

## **Functies**

De DCP-24 is een 2-in, 4-out digitale crossover

- 48 KHz, 64-bits bemonsteringsfrequentie
- 5 parametrische filters per input en output
- Usb-interface met meegeleverde gebruiksvriendelijke software
- Ontwikkeld en geproduceerd in Europa

De DCP-24 is een zeer complete digitale luidsprekersmanager met 2 inputs en 4 outputs. Zelfs als u geen geluidstechnicus bent kunt u dit apparaat eenvoudig opstellen met de meegeleverde software en het apparaat met de ingebouwde USB-interface aansluiten op een PC of een Mac. Het apparaat beschikt over 5 PEQ´s bij de in- en uitgangen en verschillende soorten filters voor elk soort luidspreker of luidsprekersysteem. Verder beschikt het apparaat over alle benodigde functies zoals faseomkering, limiters en delay. Duidelijke ingangs- en uitgangsmeters, in combinatie met het LCD-display, bieden alle benodigde informatie in één overzicht. Onze ontwerpers blijven werken aan sjablonen voor de DAPluidsprekerlijn, voor een goede start met uw persoonlijke DAP-audiosysteem. Deze sjablonen kunnen gedownload worden op www.dap-audio.info of vraag ernaar bij uw plaatselijke dealer. De DCP-24 is geschikt voor PA, line-array-opstellingen en audio-installaties, evenals netwerken voor geluidsdistributie.

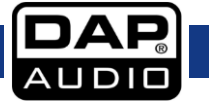

# <span id="page-7-0"></span>**Overzicht**

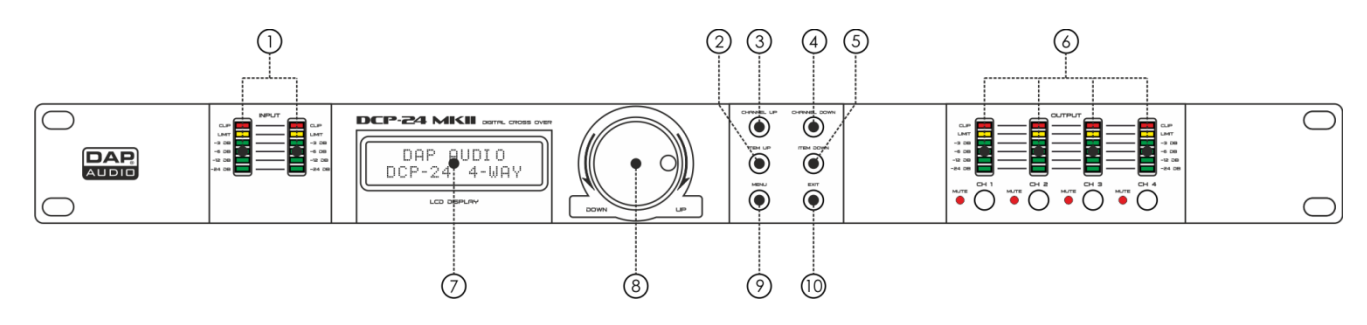

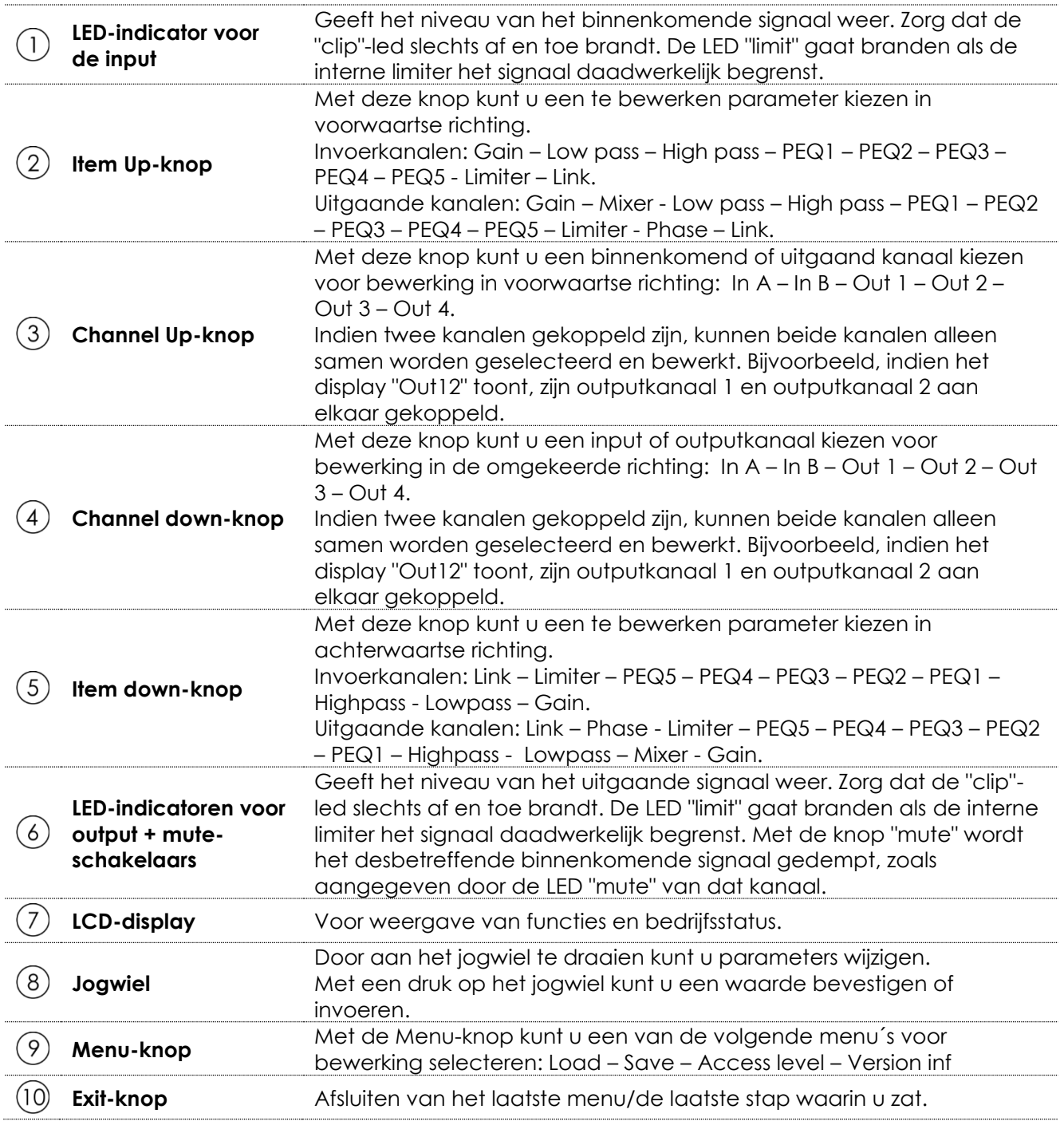

# **Achterzijde**

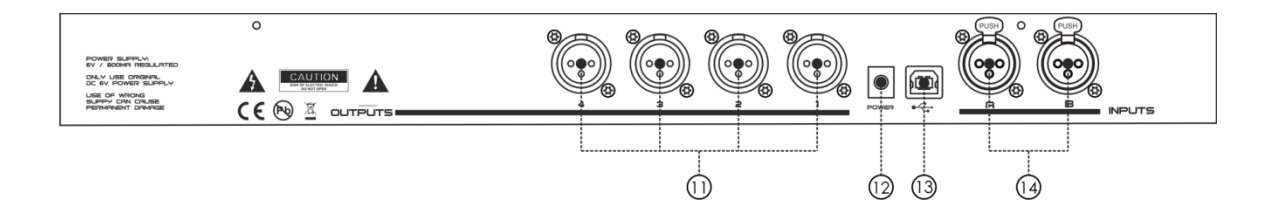

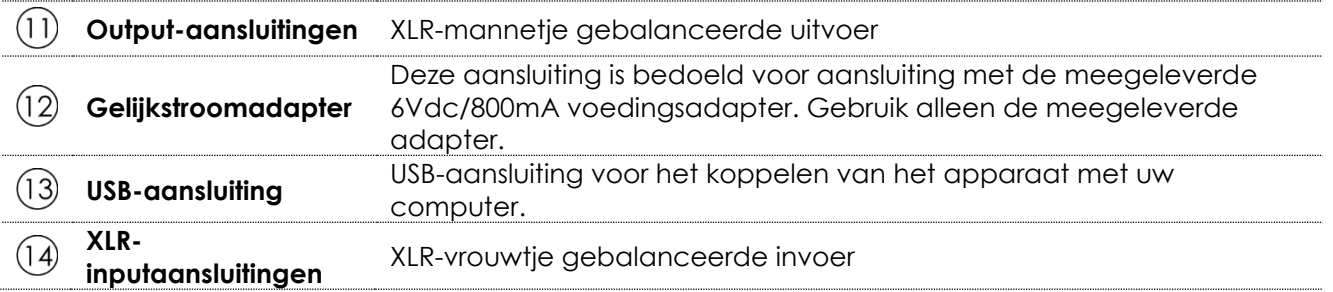

# <span id="page-8-0"></span>**Installatie**

Verwijder alle verpakkingsmaterialen van de DCP-24. Controleer of alle schuimplastic en opvulmaterialen verwijderd zijn.

Monteer de apparatuur in een 19" rack. Sluit alle kabels aan.

**Trek altijd de stekker uit het stopcontact voordat u het apparaat schoonmaakt of reparaties uitvoert. Schade als gevolg van het niet naleven van deze instructie valt niet onder de garantie.**

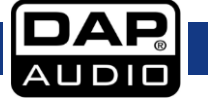

# <span id="page-9-0"></span>**Instellingen en gebruik**

Voordat u de stekker in het stopcontact steekt, moet u altijd controleren of de netspanning overeenkomt met de specificaties van het product. Plaats het apparaat op een vlakke ondergrond, niet gebogen of krom.

Sluit geen voeding aan voordat alle onderdelen van het systeem correct opgesteld en aangesloten zijn.

Zorg dat uw DCP-24 aan staat is voordat uw versterkers ingeschakeld worden, om luidruchtige transiënten te voorkomen. Deze kunnen uw luidsprekers beschadigen en uw publiek vermoeien.

#### <span id="page-9-1"></span>**Systeemtest**

Nadat u alle kabels heeft aangesloten, moet u een systeemtest uitvoeren. Druk op alle Mute-knoppen om alle uitvoerkanalen te dempen. Activeer eerst de HF-uitvoer. Bij foutieve aansluiting zullen de HFaudiosignalen (hoge frequentie) uit de basluidsprekers komen, die hierdoor niet kunnen beschadigen. De LF-audiosignalen (lage frequentie) zullen echter uw HF-luidsprekers wel laten doorbranden.

#### <span id="page-9-2"></span>**Instelling invoer**

Druk op de knop "Channel up" om het te bewerken kanaal te selecteren. In het onderstaande voorbeeld is invoerkanaal A geselecteerd.

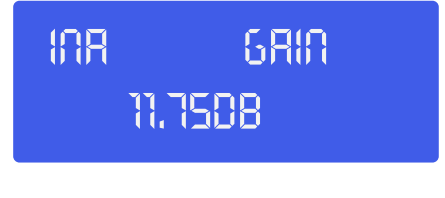

Stel de versterking in met het **jogwiel (8)**. Druk op de knop **Item up (2)** om verder te gaan met het .<br>volgende onderdeel. In ons voorbeeld is dat het Lowpass-filter. volgende onderdeel. In ons voorbeeld is dat het Lowpass-filter.

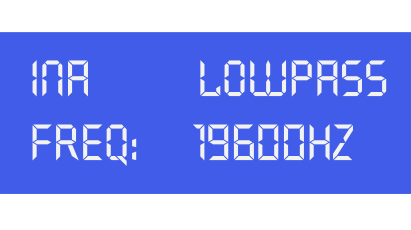

Afstellen met het **jogwiel (8)**. U kunt het laagdoorlaatfilter uitschakelen door het **jogwiel (8)** rechtsom te Arstellen met het **jogwiel (8).** U kunt het laagdoorlaatfliter uitschakelen door het **jogwiel (8)** rechtsom<br>draaien tot de frequentie voorbij de 20kHz gaat. Klik op het **jogwiel (8)** om het type filter te wijzigen.

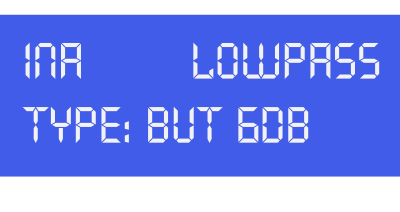

Stel het type in door het **jogwiel (8)** te draaien. U kunt kiezen uit: But(terworth) 6dB, Bes(sel) 6dB, Stel het type in door het **jogwiel (8)** te draaien. U kunt kiezen uit: But(terworth) 6dB, Bes(sel) 6dB,<br>But(terworth) 12dB, Bes(sel) 12dB, L(inkwitz) R(iley)12dB, But(terworth) 18dB, Bes(sel) 18dB, But(terworth) 24dB en Bes(sel) 24dB. Zodra u het filtertype hebt geselecteerd, drukt u op het **jogwiel (8)** om terug te **\_\_\_\_\_\_\_\_\_**  keren naar de frequentie van de laagdoorlaatfilter (voor het (opnieuw) afstellen) of druk op de knop **item up (2)** om verder te gaan met het volgende onderdeel, in ons geval het hoogdoorlaatfilter.

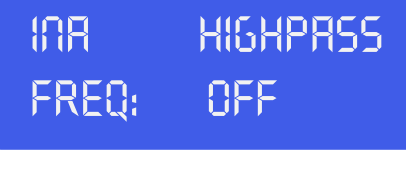

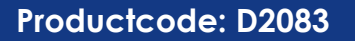

Stel de frequentie van de hoogdoorlaatfilter in met het **jogwiel (8)**. U kunt het hoogdoorlaatfilter uitschakelen door het **jogwiel (8)** linksom te draaien tot de frequentie voorbij de 20Hz gaat. Klik op het **jogwiel (8)** om het filtertype te selecteren.

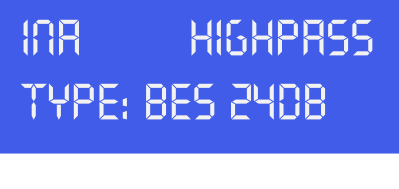

Stel het type in door het **jogwiel (8)** te draaien. U kunt kiezen uit: But(terworth) 6dB, Bes(sel) 6dB,<br>But(terworth) 12dB. Bes(sel) 12dB. L(inkwitz) R(ilev)12dB. But(terworth) 18dB. Bes(sel) 18dB. But(tei But(terworth) 12dB, Bes(sel) 12dB, L(inkwitz) R(iley)12dB, But(terworth) 18dB, Bes(sel) 18dB, But(terworth) 24dB en Bes(sel) 24dB. Zodra u het filtertype hebt geselecteerd, drukt u op het **jogwiel (8)** om terug te **\_\_\_\_\_\_\_\_\_**  keren naar de frequentie voor het laagdoorlaatfilter (voor het (opnieuw) afstellen) of druk op de knop item up (2) om verder te gaan met het volgende onderdeel, in ons geval de parametrische equalizer PEQ 1.

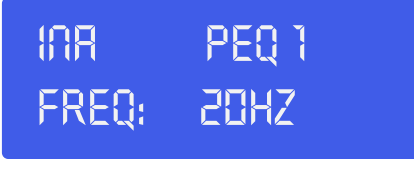

Stel de frequentie in met het **jogwiel (8)**. Klik op het **jogwiel (8)** om verder te gaan naar de volgende<br>parameter. parameter.

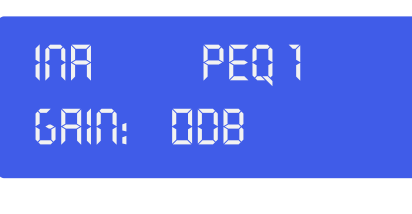

Stel de versterking in met het **jogwiel (8)**. Klik op het **jogwiel (8)** om verder te gaan naar de volgende<br>parameter. parameter.

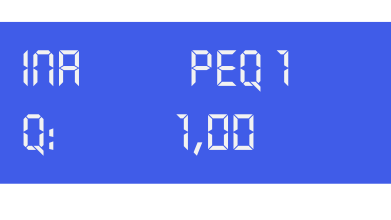

Stel de Q-factor in met het **jogwiel (8)**. Klik op het **jogwiel (8)** om verder te gaan naar de volgende<br>parameter. parameter.

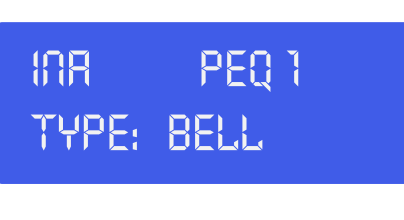

Stel het filtertype in door het **jogwiel** (8) te draaien. Klik op het **jogwiel** (8) om verder te gaan met de<br>volgende parameter. volgende parameter.

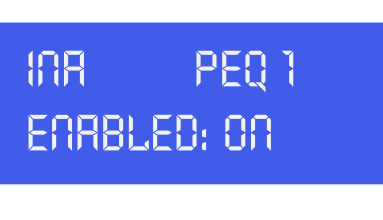

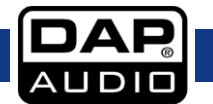

Schakel de momenteel geselecteerde parametrische EQ aan of uit door aan het **jogwiel (8)** te draaien. Klik op het **jogwiel (8)** om verder te gaan met de volgende parameter. Druk op de knop **Item up (2)** om het volgende onderdeel te selecteren. In ons geval is dat PEQ 2

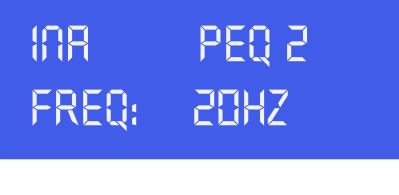

Stel de parameters van PEQ 2 op dezelfde manier af zoals beschreven voor PEQ 1. Herhaal dit<br>desgewenst voor PEQ 3 tot PEQ 5. desgewenst voor PEQ 3 tot PEQ 5.

Als u op de knop **item up (2)** drukt nadat PEQ 5 is geselecteerd, kunt u de begrenzingsparameters voor **\_\_\_\_\_\_\_\_\_**  input A instellen.

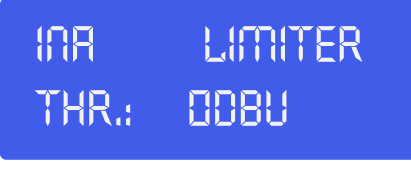

Stel de grenswaarde van de limiter in met het **jogwiel (8)**. Klik op het **jogwiel (8)** om verder te gaan naar<br>de volgende parameter. de volgende parameter.

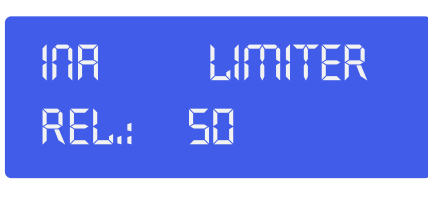

**11,75dB\_\_\_\_\_\_\_\_\_** Stel de releasetijd van de limiter in met het **jogwiel (8)**.

#### **BELANGRIJK!**

BELANGRIJK!<br>Het inschakelen van de limiter op een bepaalde output wijzigt ook de manier waarop het niveau wordt **weergegeven op de desbetreffende LED VU-meter: Het op deze meter getoonde niveau is niet langer het "absolute" outputniveau, maar het niveau van het signaal bij -24dB, -12dB, -6dB, -3dB vergeleken met de grenswaarde van de limiter (oranje grens LED), ongeacht de waarde van die grens.**

U bent u klaar met het instellen van inputkanaal A. Als de inputkanalen niet gekoppeld zijn, moet u op de knop **channel up (3)** drukken en kanaal B instellen op dezelfde manier zoals kanaal A.

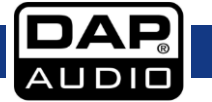

#### <span id="page-12-0"></span>**Instelling uitvoer**

Selecteer Output 1 met behulp van de knop **channel up (3)** of de knop **channel down (4)**. Als u alleen Out 12 en Out 34 kunt kiezen, zijn alle 4 de kanalen (paarsgewijs) gekoppeld. als u alle 4 uitvoerkanalen afzonderlijk wilt afstellen, moet u de koppeling van de kanalen ongedaan maken (zie pagina 15).

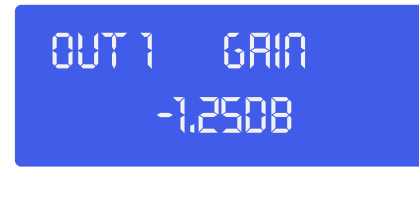

Stel de versterking in met het **jogwiel (8)**. Met de knop **item up (2)** kunt u verder gaan met<br>het volaende onderdeel, in ons aeval het menapaneel (mixer). het volgende onderdeel, in ons geval het mengpaneel (mixer).

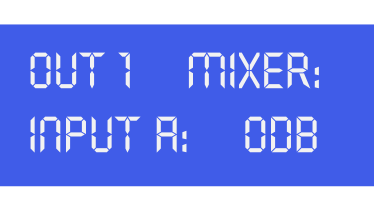

Stel de mengvolume voor input A in met het **jogwiel (8)**. Met de knop **item up (2)** kunt u verder gaan met Stel de mengvolume voor input A in met het **jogwiel (8)**. Met de knop **item up (2)** kunt u verder gaan<br>het mengpaneelmenu. Let op: het mengpaneelmenu is alleen ingeschakeld als de inputkanalen niet gekoppeld zijn.

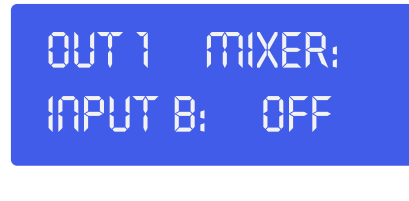

Stel het mengvolume voor input B in met het **jogwiel (8)**. Druk op de knop **item Up (2)** om door te gaan<br>de instelling van de Delay (vertraging). de instelling van de Delay (vertraging).

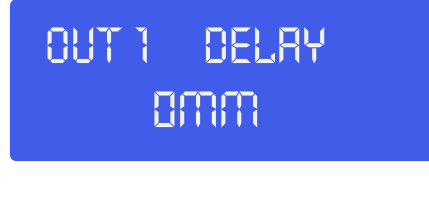

Klik het **jogwiel (8)** om de "vertraging" aan te passen in mm, inches of ms. Bewerk vervolgens de<br>vertragingstiid door aan het vertragingstijd door aan het

**jogwiel (8)** te draaien. Druk op de knop **Item up (2)** om verder te gaan met het menu lowpass-filter. **\_\_\_\_\_\_\_\_\_** 

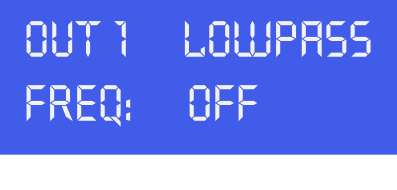

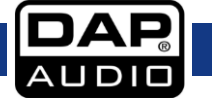

Stel de afkapfrequentie in met het **jogwiel (8)**. Klik op het **jogwiel (8)** om verder te gaan naar de volgende parameter.

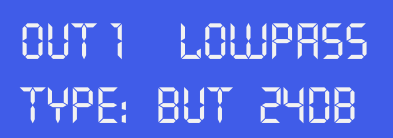

Stel het filtertype in door het **jogwiel (8)** te draaien. Druk op de knop **Item up (2)** om verder te gaan met<br>het hoogdoorlaatfilter het hoogdoorlaatfilter menu.

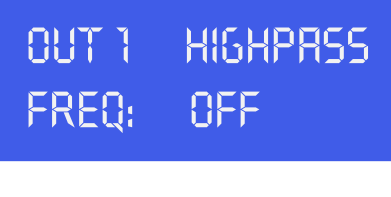

Stel de afkapfrequentie in met het **jogwiel (8)**. Klik op het **jogwiel (8)** om verder te gaan naar de<br>volgende parameter. volgende parameter.

> **\_\_\_\_\_\_\_\_\_ Out 1 HighPass type: but 24db**

Stel het type in door het **jogwiel (8)** te draaien. U kunt kiezen uit: But(terworth) 6dB, Bes(sel) 6dB, Stel het type in door het **jogwiel (8)** te draaien. U kunt kiezen uit: But(terworth) 6dB, Bes(sel) 6dB,<br>But(terworth) 12dB, Bes(sel) 12dB, L(inkwitz) R(iley)12dB, But(terworth) 18dB, Bes(sel) 18dB, But(terworth) 24dB en Bes(sel) 24dB. Zodra u het juiste filtertype geselecteerd hebt, klikt u op het **jogwiel (8)** om de 24dB en Bes(sel) 24dB. Zodra u het juiste filtertype geselecteerd hebt, klikt u op het **jogwiel (8)** om de<br>laagdoorlaatfrequentie (opnieuw) in te stellen, of drukt u op de knop **item up (2)** om verder te gaan met het volgende onderdeel, in dit geval PEQ 1.

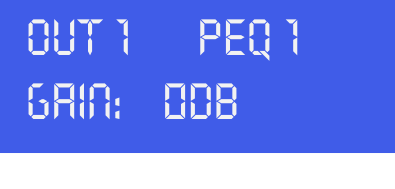

Stel de versterking in met het **jogwiel (8)**. Klik op het **jogwiel (8)** om verder te gaan naar de volgende<br>parameter. parameter.

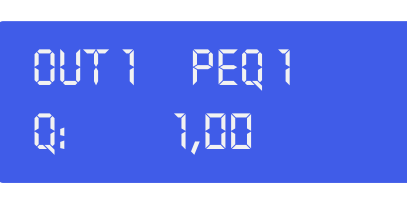

Stel de Q-factor in met het **jogwiel (8)**. Klik op het **jogwiel (8)** om verder te gaan naar de volgende<br>parameter. parameter.

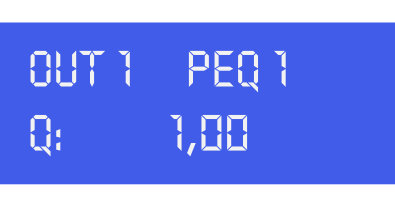

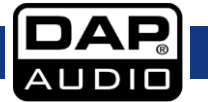

Stel het filtertype in door het **jogwiel** (8) te draaien. Klik op het **jogwiel** (8) om verder te gaan met de volgende parameter.

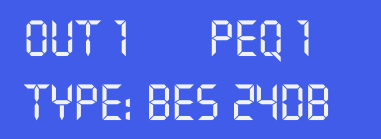

Schakel de momenteel geselecteerde parametrische EQ aan of uit door aan het jogwiel te draaien. Klik schakel de momenteel geselecteerde parametrische EQ aan of uit door dan het jogwiel te draaien. Klik<br>op het jogwiel om de invoer te bevestigen en verder te gaan naar de volgende parameter. Druk op de knop **Item up (2)** om verder te gaan met volgende onderdeel. In ons geval is dat PEQ 2 **\_\_\_\_\_\_\_\_\_** 

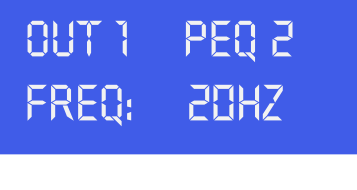

Stel de parameters van PEQ 2 op dezelfde manier af zoals beschreven voor PEQ 1. Eenmaal voltooid,<br>kunt u de parameters PFQ 3. PFQ 4 en PFQ 5 wiiziaen door de knop **item up (2)** in te drukken. kunt u de parameters PEQ 3, PEQ 4 en PEQ 5 wijzigen door de knop **item up (2)** in te drukken.

Als u op de knop **item up (2)** drukt nadat PEQ 5 is geselecteerd, kunt u de limiterparameters voor input A **\_\_\_\_\_\_\_\_\_**  instellen.

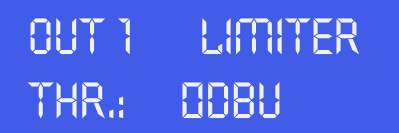

Stel de grenswaarde van de limiter in met het **jogwiel (8)**. Klik op het **jogwiel (8)** om verder te gaan naar<br>de volgende parameter. de volgende parameter.

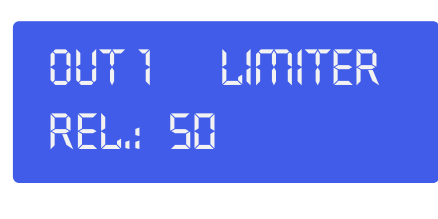

Stel de release-tijd van de limiter in met het **jogwiel (8)**. Druk op de knop **Item up (2)** om verder te gaan<br>met het volaende onderdeel. met het volgende onderdeel.

#### **BELANGRIJK!**

**Het inschakelen van de limiter op een bepaalde output wijzigt ook de manier waarop het niveau wordt weergegeven op de desbetreffende LED VU-meter: Het op deze meter getoonde niveau is niet langer het "absolute" outputniveau, maar het niveau van het signaal bij -24dB, -12dB, -6dB, -3dB vergeleken met de grenswaarde van de limiter (oranje grens LED), ongeacht de waarde van die grens.**

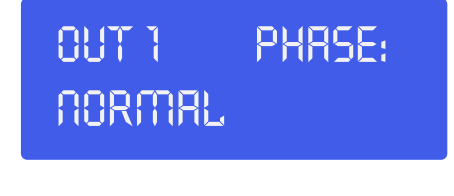

Stel de fase "normaal" of "omgekeerd" in door het **jogwiel (8)** te draaien. Druk op de knop **Item up (2)** om<br>verder te gaan met het volgende onderdeel. verder te gaan met het volgende onderdeel.

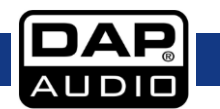

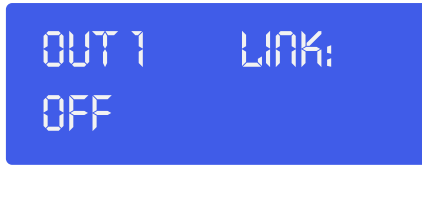

Kies koppeling aan of uit (link on/off) door het **jogwiel (8)** te draaien. **11,75dB\_\_\_\_\_\_\_\_\_**

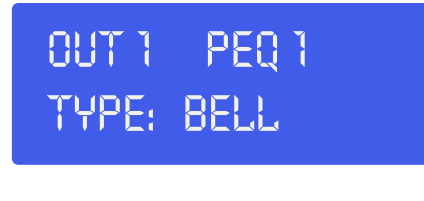

Nu u klaar bent met outputkanaal 1, gebruikt u de knop **channel up (3)** om de andere outputkanalen in Nu u klaar bent met outputkanaal I, gebruikt u de knop **channel up (3)** om de andere outputkanalen in<br>te stellen met behulp van de knoppen **item up (2) , item down (5)** en het **jogwheel (8),** zoals beschreven bij outputkanaal 1.

## <span id="page-15-0"></span>**Laden en opslaan van bestanden**

Als u eenmaal op knop **menu (9)** drukt, wordt het menu laden geopend.

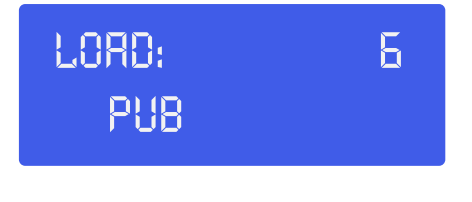

Draai aan het **jogwiel (8)** om één van de 50 door de gebruiker in te stellen sjablonen (presets) te kiezen.<br>Als u op het **jogwiel (8)** drukt, wordt het momenteel gekozen sjabloon geladen. De onderste regel in het Als u op het **jogwiel (8)** drukt, wordt het momenteel gekozen sjabloon geladen. De onderste regel in het display toont de naam van het sjabloon. **.**<br> **.**<br> **.**<br> **.** 

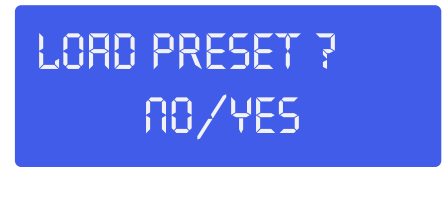

Als u verder wilt gaan met laden van sjablonen. Selecteer Yes met het **jogwiel (8)**. Bevestig de invoer Als u verder wilt gaan met laden van sjablonen. Selecteer Yes met l<br>door op het **jogwiel (8)** te drukken. Uw sjabloon is nu geladen.

Met tweemaal drukken op de knop **menu (9)** gaat u naar het menu "Save". **\_\_\_\_\_\_\_\_\_** 

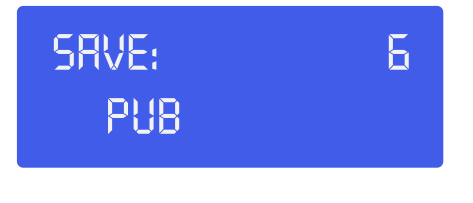

Door aan het **jogwiel (8)** te draaien kunt u een geheugenplaats (1-50) kiezen om uw instellingen op te Door aan het **jogwiel (8)** te draaien kunt u een geheugenplaats (1-50) kiezen om uw inste<br>slaan. Klik op het **jogwiel (8)** om de huidige instellingen op te slaan op de geselecteerde geheugenplaats. Het systeem vraagt u een naam voor het sjabloon in te voeren.<br>

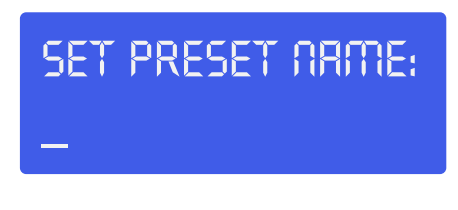

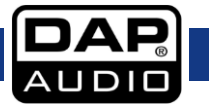

**\_\_\_\_\_\_\_\_\_** 

Kies een letterteken op de plaats van de cursor door aan het **jogwiel (8)** te draaien. Met een druk op het **jogwiel (8)** bevestigt u de input en wordt de cursor verplaatst naar het volgende te bewerken teken. Met een druk op de knop **exit (10)** wordt het laatste bevestigde teken gewist. Als de naam is ingesteld, drukt u nogmaals op de knop **menu (9)**.

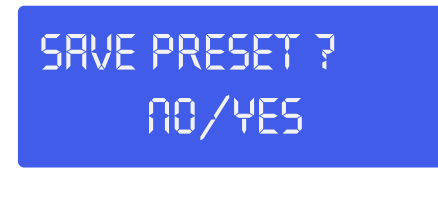

Als u verder wilt gaan met opslaan van sjablonen. Selecteer Yes met het **jogwiel** (8). Bevestig de invoer Als u verder wilt gaan met opslaan van sjablonen. Selecteer Yes met het **jogwiel** (8). Bevestig de invoer<br>door het **jogwiel (8)** in te drukken (of druk op de knop **exit (10)**). De voorinstelling wordt opgeslagen op de gekozen locatie.

## <span id="page-16-0"></span>**Menu Access level (Toegang)**

Druk driemaal op de knop **menu (9)** om naar het menu Access level te gaan. Met dit menu kunt u uw instellingen beschermen met een wachtwoord.

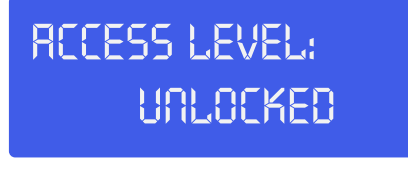

Draai aan het **jogwiel (8)** om de toegang te wijzigen in "Locked". Bevestig de invoer door op het **jogwiel**<br>**(8)** te drukken. **(8)** te drukken.

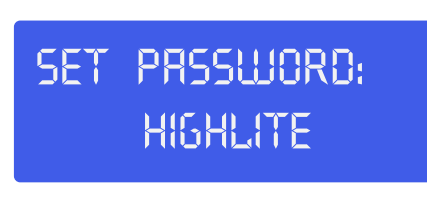

Wijzig, indien gewenst, het wachtwoord door het **jogwheel (8)** te draaien en klikken. Als het wachtwoord .<br>is ingesteld bevestigt u de invoer door tweemaal op de knop **menu (9)** te drukken. is ingesteld bevestigt u de invoer door tweemaal op de knop **menu (9)** te drukken.

## <span id="page-16-1"></span>**Software versie menu**

Druk viermaal op de knop **menu (9)**, op het display wordt de versie van de software in uw DCP-24 getoond.

> **Version info SN: 0000010101**

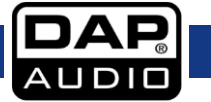

# <span id="page-17-0"></span>**Installatie software Digital Speaker Manager**

#### <span id="page-17-1"></span>**Installatie van de software**

Als de cd niet automatisch start, open dan de cd en dubbelklik op het pictogram **setup.exe**.

Vervolgens verschijnt het installatiescherm, zoals op de onderstaande afbeelding.

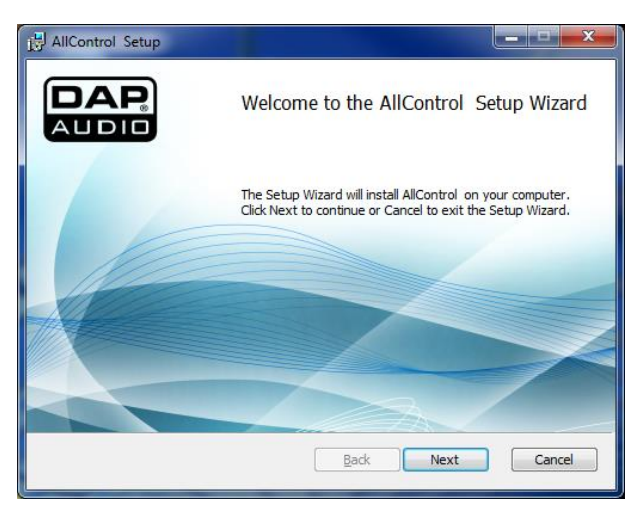

Druk op de knop "volgende".

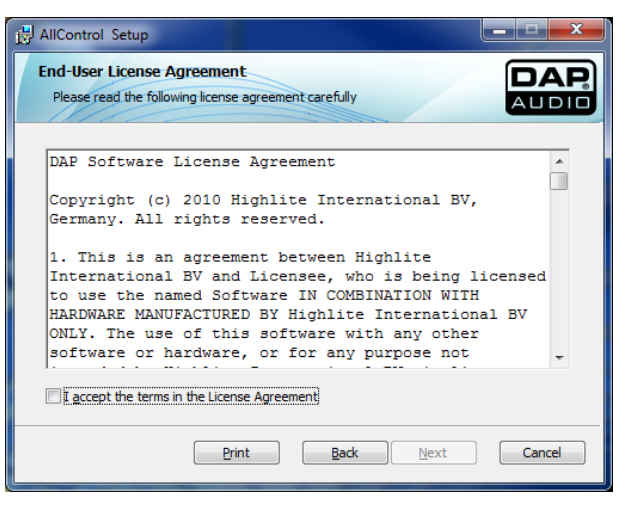

Accepteer de voorwaarden door de keuzeoptie aan te vinken.

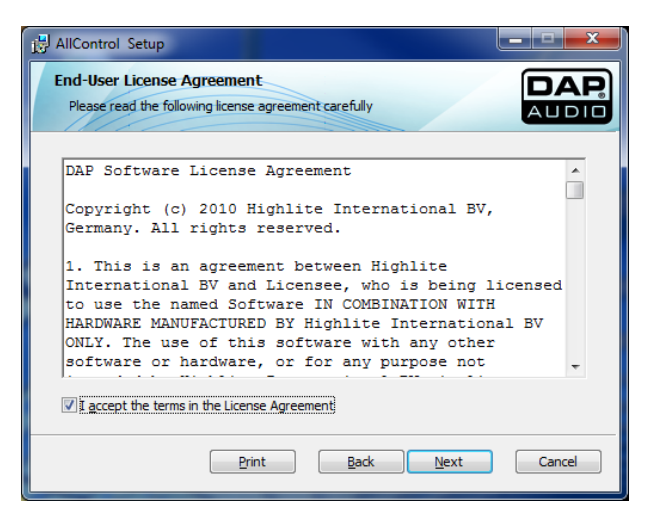

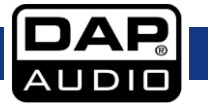

Klik op de knop "Volgende".

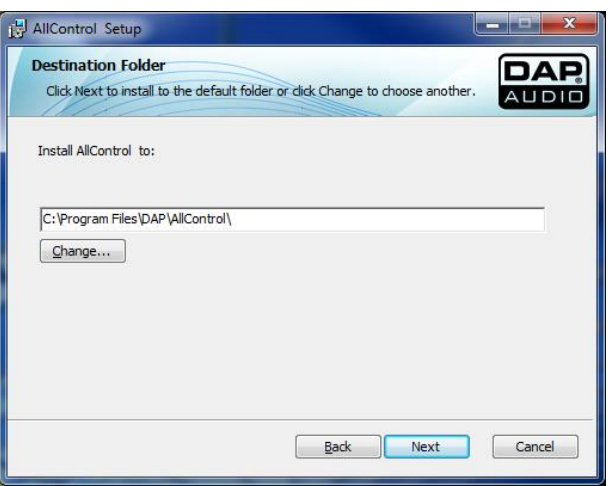

Als u geen bezwaar hebt tegen de locatie van installatie (aanbevolen) klikt u op de knop "Volgende".

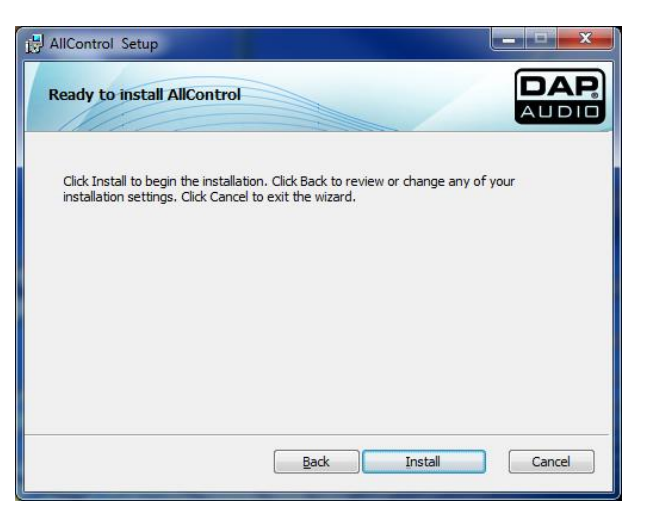

Klik op de knop "Installeren".

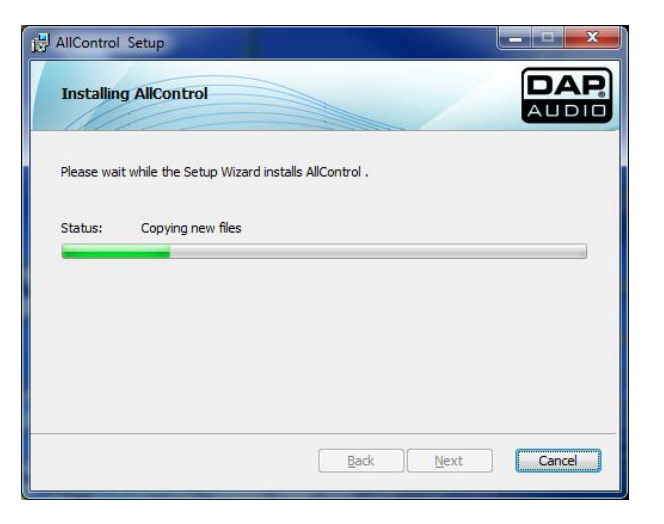

Wacht tot het volgende venster verschijnt.

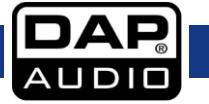

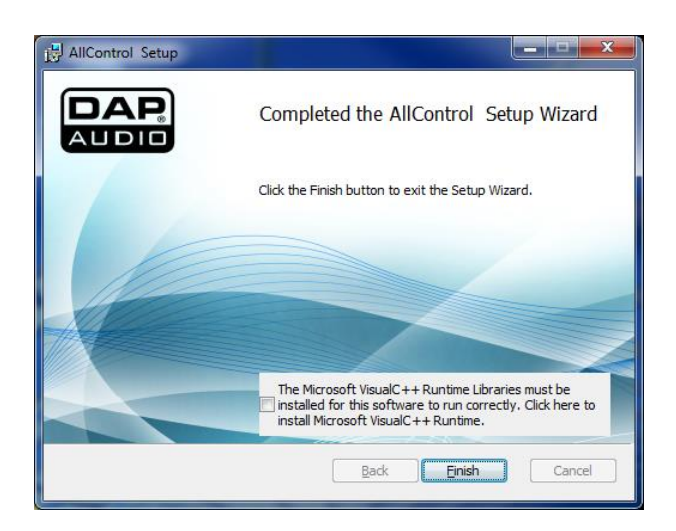

Zorg dat de keuzeoptie aangevinkt is om Microsoft Visual C++Runtime te installeren.

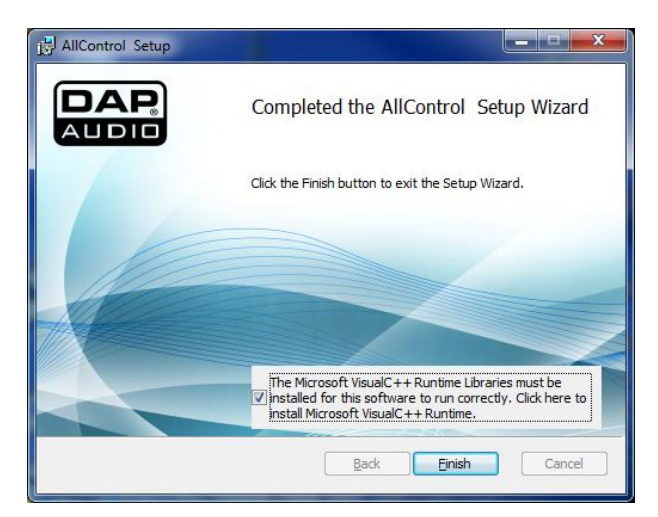

Klik op de knop "Voltooien" om de installatie van VisualC++Runtime af te ronden.

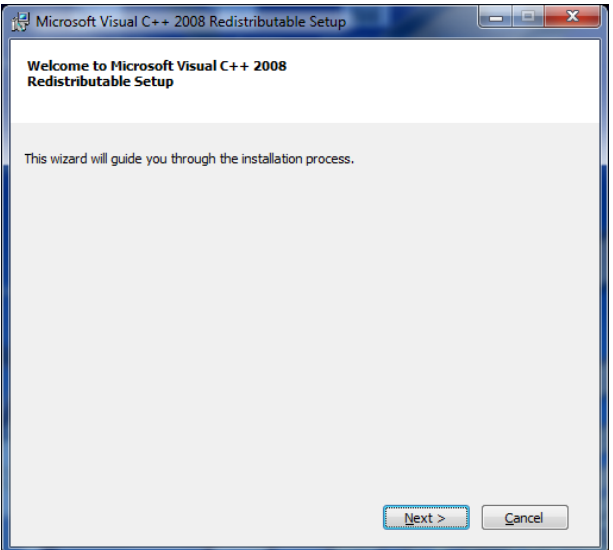

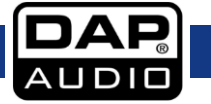

Druk op de knop "volgende".

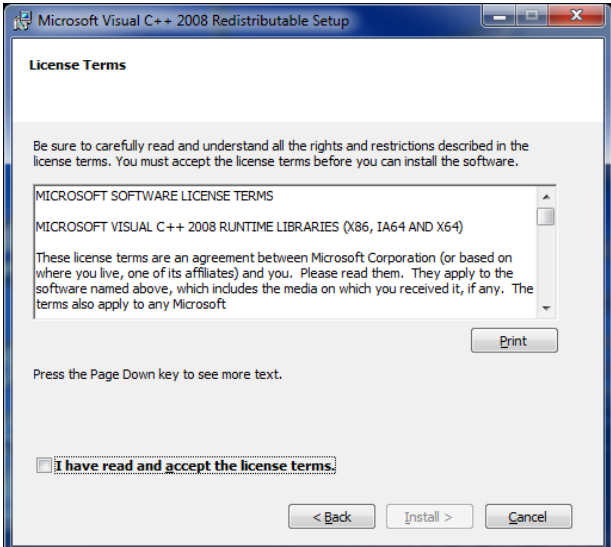

Vink de keuzeoptie aan om de licentievoorwaarden te accepteren.

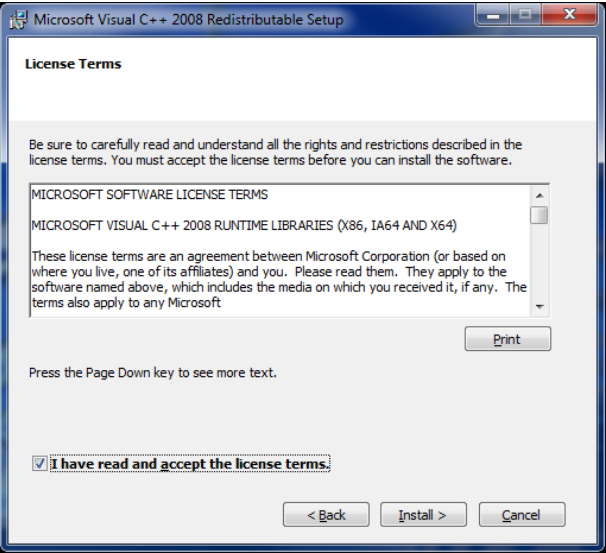

Klik op de knop "Installeren".

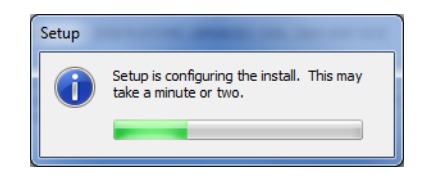

Wacht tot de installatie voltooid is.

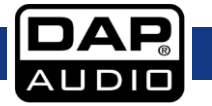

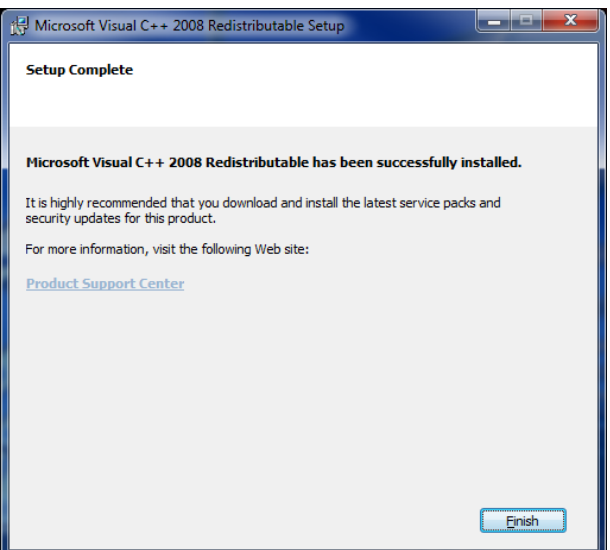

**U hebt nu met succes de DAP All-besturingssoftware geïnstalleerd. Hiermee kunt u het geluid van uw DCP-24, DCP-26 en/of DCL-22 regelen en bewerken.**

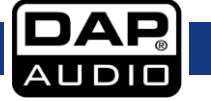

#### **Uw DCP-24 op een pc aansluiten**

Gebruik de meegeleverde usb-kabel om uw DCP-24 aan te sluiten op uw pc.

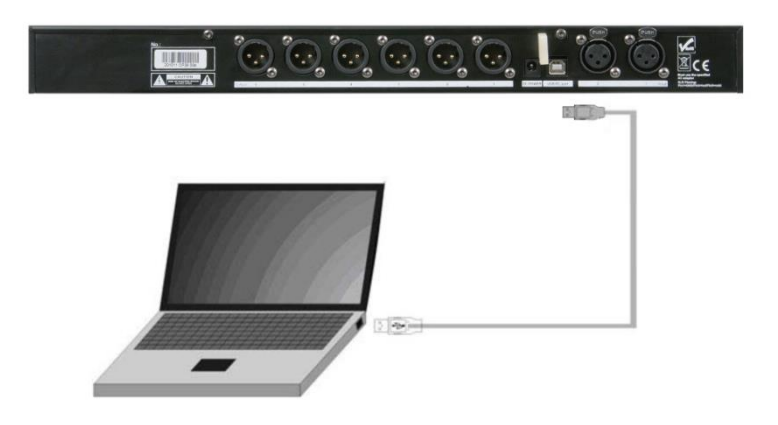

#### <span id="page-22-0"></span>**Een verbinding maken tussen de All Control-software en uw DCP-24**

Sluit uw DCP-24 aan op uw pc met de meegeleverde USB-kabel. Start de All Control-software. De software begint met het zoeken van het apparaat en herkent automatisch een DCP-26, DCP-24 of een DCL-22.

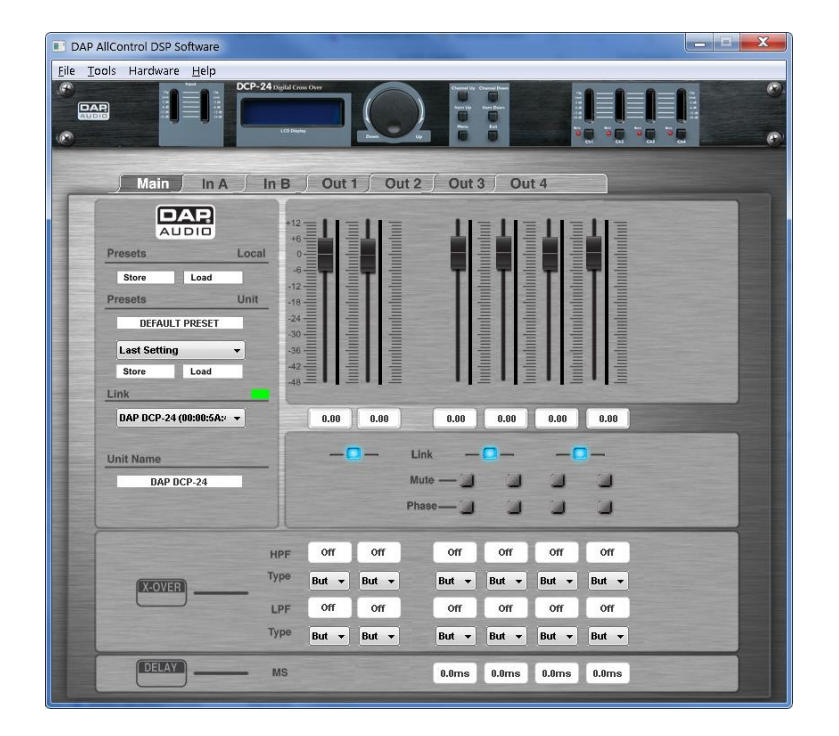

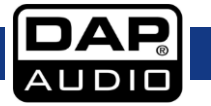

# <span id="page-23-0"></span>**Gebruik van de software**

De All Control-software heeft maximaal 9 menu´s. Met de DCP-24 heeft u toegang tot 7 menu´s:

- A. Main
- B. In A
- C. In B D. Out 1
- E. Out 2
- F. Out 3
- G. Out 4
- 

## <span id="page-23-1"></span>**A. Het menu Main**

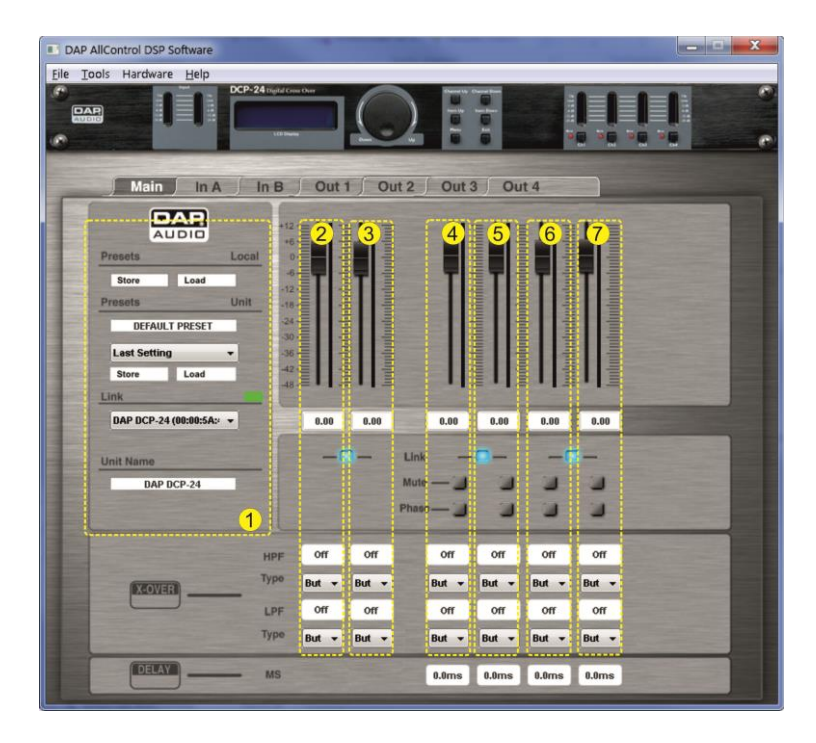

In het hoofdmenu heeft u een overzicht over alle instellingen. Het hoofdscherm kan in 7 stukken opgedeeld worden:

#### **1. Het systeemgebied**

In het systeemgebied staan van boven tot onder:

Met de knop **store** (Local) kunt u sjablonen (presets) die in het werkgeheugen van de All Controlsoftware staan, opslaan op de harde schijf van uw computer of een ander opslagmedium.

Met de knop **load** (Local) kunt een sjabloon van de harde schijf of een ander opslagmedium laden in het werkgeheugen van de All Control-software.

Met de knop **store** (Unit) kunt u de huidige instellingen die in het werkgeheugen van de All Controlsoftware staan, opslaan op de harde schijf van uw computer of een ander opslagmedium.

Met de knop **load** (Local) kunt u een sjabloon met instellingen vanaf een van de geheugenplaatsen in uw DCP-24 in het werkgeugen van uw All Control-software laden.

Met de knop **store** (Local) kunt u een sjabloon met instellingen vanuit het werkgeheugen van de All Control-software in één van de geheugenplaatsen van uw DCP-24 opslaan.

Als er meer dan één apparaat is aangesloten op de All Control-software, kunt u met de keuzeoptie **link** (koppeling) een apparaat voor bewerking selecteren.

Het kader **unit name** toont de naam het apparaat waarop u momenteel bewerkingen uitvoert.

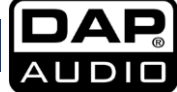

#### **2. Input A-gebied**

Het gebied Input A geeft een overzicht van alle instellingen voor invoerkanaal A. U kunt alle parameters wijzigen door een waarde in te voeren, knoppen aan te klikken of schuifregelaars te verschuiven. Voor meer geavanceerde bewerking bevelen we het gebruik van het menu In A aan.

#### **3. Input B-gebied**

Het gebied Input B geeft een overzicht van alle instellingen voor invoerkanaal B. U kunt alle parameters wijzigen door een waarde in te voeren, knoppen aan te klikken of schuifregelaars te verschuiven. Voor meer geavanceerde bewerking bevelen we het gebruik van het menu In B aan.

#### **4. Output 1-gebied**

De zone output 1 geeft u een overzicht van alle instellingen voor output 1. U kunt alle parameters veranderen door een waarde in de vakjes in te vullen, knoppen in te drukken en faders te verschuiven. Voor meer geavanceerde bewerking bevelen we het gebruik van het menu Out 1 aan.

#### **5. Output 2-gebied**

De zone output 2 geeft u een overzicht van alle instellingen voor output 2. U kunt alle parameters veranderen door een waarde in de vakjes in te vullen, knoppen in te drukken en faders te verschuiven. Voor meer geavanceerde bewerking bevelen we het gebruik van het menu Out 2 aan.

#### **6. Output 3-gebied**

De zone output 3 geeft u een overzicht van alle instellingen voor output 3. U kunt alle parameters veranderen door een waarde in de vakjes in te vullen, knoppen in te drukken en faders te verschuiven. Voor meer geavanceerde bewerking bevelen we het gebruik van het menu Out 3 aan.

#### **7. Output 4-gebied**

De zone output 4 geeft u een overzicht van alle instellingen voor output 4. U kunt alle parameters veranderen door een waarde in de vakjes in te vullen, knoppen in te drukken en faders te verschuiven. Voor meer geavanceerde bewerking bevelen we het gebruik van het menu Out 4 aan.

**Opmerking**: Als er 2 kanalen gekoppeld zijn, kunt u alleen de parameters van de linker schuifregelaar of waardeinvoer bewerken.

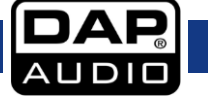

# <span id="page-25-0"></span>**B. In A-menu**

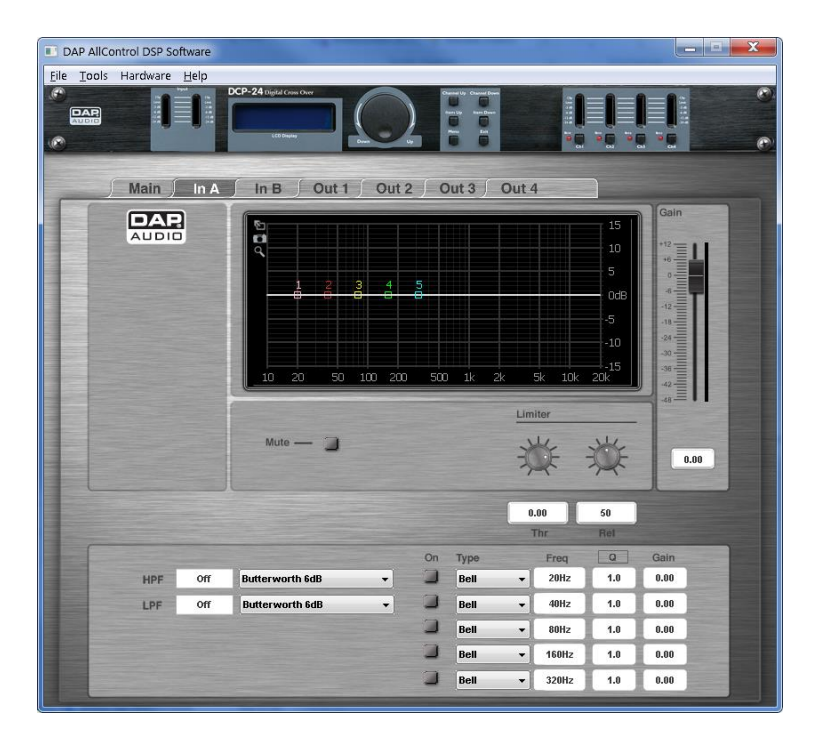

#### <span id="page-25-1"></span>**Display**

Toont de frequentiecurve van het desbetreffende kanaal. Het is ook mogelijk om de frequentie en voorversterming van een equalizer te bewerken door de EQ-punten 1-5 te klikken en te slepen.

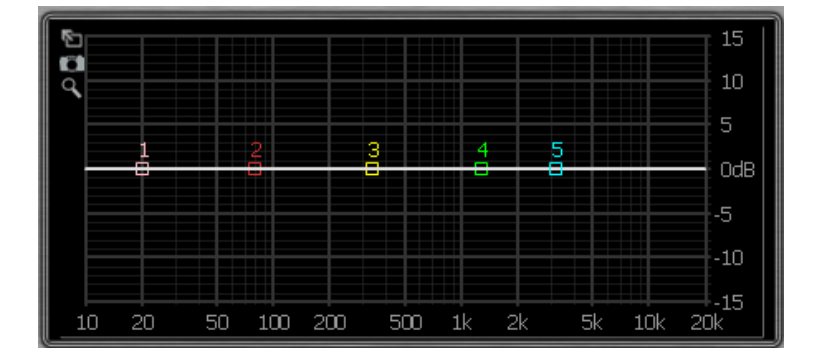

#### <span id="page-25-2"></span>**Voorversterking (Gain) schuifregelaar + Kanaal VU-meter**

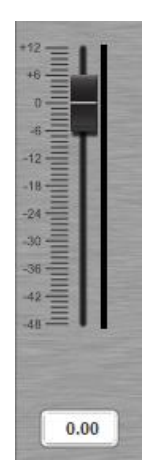

De versterkingsfader toont de instelling van de versterking van het kanaal. Het tekstvak onder

de schuifregelaar Gain toont de exacte gain-waarde. Hiermee kunt u de overkoepelende voorversterking van

elk uitvoerkanaal instellen. Stel de versterking in door de waarde in het veld in te voeren, of door de fader

te klikken en te slepen. Bereik: -48dB tot +12dB

Naast de schuifregelaar staat de VU-meter van het kanaal waarop het uitvoerniveau wordt getoond.

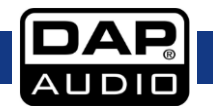

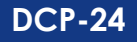

#### <span id="page-26-0"></span>**Mute (Dempen)**

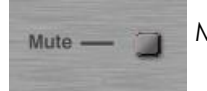

Met de knop Mute kunt u het desbetreffende kanaal dempen.

#### <span id="page-26-1"></span>**Limiter**

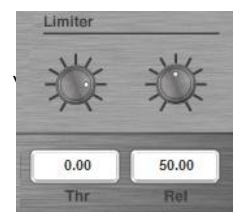

De instellingen van limiter kunt u wijzigen door direct een waarde in het veld in te

U kunt ook met uw muis de knoppen verstellen. Bereik grenswaarde (Thr): -48dB tot +12dB Release tijd (Rel): 10 tot 100 dB/s

#### **BELANGRIJK!**

**Het inschakelen van de limiter op een bepaalde output wijzigt ook de manier waarop het niveau wordt weergegeven op de desbetreffende LED VU-meter: Het op deze meter getoonde niveau is niet langer het "absolute" outputniveau, maar het niveau van het signaal bij -24dB, -12dB, -6dB, -3dB vergeleken met de grenswaarde van de limiter (0 dB-punt) , ongeacht de waarde van die grens.**

#### <span id="page-26-2"></span>**PEQ**

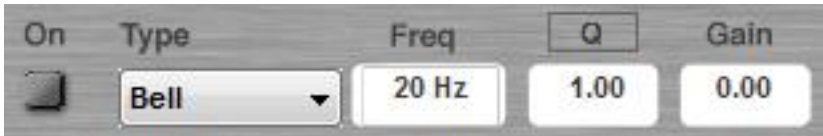

Beide invoerkanalen beschikken over maximaal tien parametrische EQ´s (PEQ´s). Elke parametrische equalizer kan ingesteld worden op Allpass, Bell, High shelving, Low shelving of een Notch filter.

Kies het filtertype met het vervolgkeuzemenu.

Stel de gain, frequentie en Q-factor in door de waarde in het veld in te typen. De gain en de frequentie kunnen ook ingesteld worden door de EQ-punten in de display te klikken en te slepen. Frequentiebereik: 20Hz tot 20kHz Bereik Q-factor: 0,20 tot 25 Bereik gain: -12dB tot +12dB

Schakel het filter aan of uit door op de knop On te drukken.

#### <span id="page-26-3"></span>**High Pass Filter en Low Pass Filter**

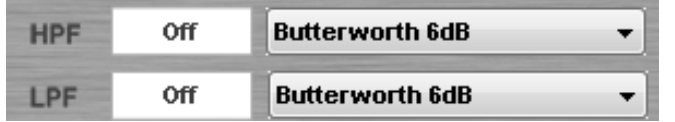

Elke invoer beschikt over een Lowpass en een Highpass-filter die ingesteld kunnen worden als een: But(terworth) 6dB,

Bes(sel)6dB, But(terworth) 12dB, Bes(sel) 12dB, L(inkwitz) R(iley)12dB, But(terworth) 18dB, Bes(sel) 18dB, But(terworth), 24dB en Bes(sel) 24dB

Kies het filtertype met het vervolgkeuzemenu.

Stel de frequentie in door de waarde in het veld in te typen. Het LDF en het HDF kunnen uitgeschakeld worden door in het waardeveld "**off**" te typen.

#### <span id="page-26-4"></span>**C. In B-menu**

Zie B: In A-menu.

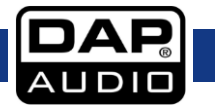

# <span id="page-27-0"></span>**D. Out 1-menu**

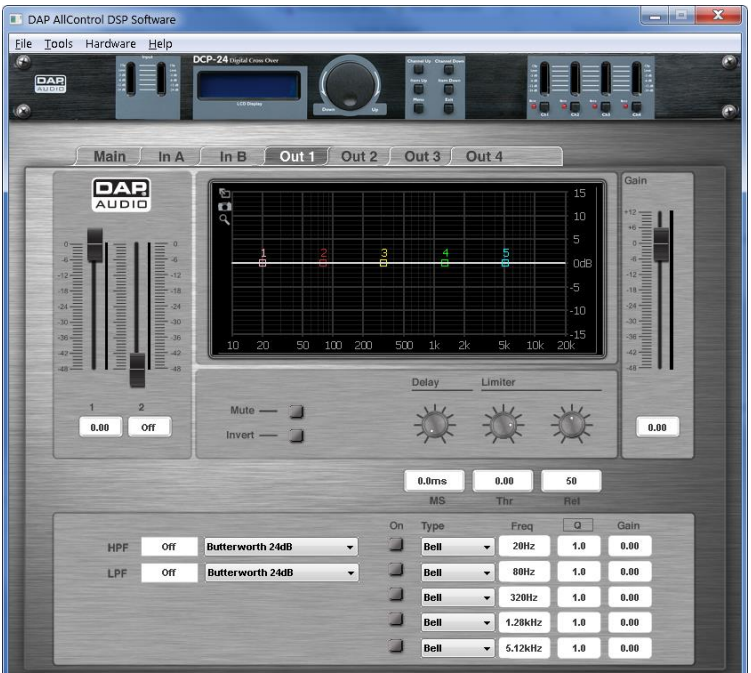

#### <span id="page-27-1"></span>**Invoermixer + VU-meters**

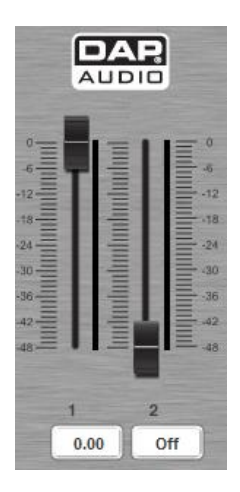

Met de invoermixer kunt u een mix maken van de beide invoerkanalen. De schuifregelaars tonen de daadwerkelijke instellingen van de gain. In het veld onder de schuifregelaar staat de exacte gain-waarde. Stel de versterking in door de waarde in het veld in te voeren, of door de fader te klikken en te slepen. Bereik: -48dB tot 0dB

Demp een kanaal door in het waardeveld "**off**" te typen.

De VU-meters naast de schuifregelaars tonen het inputniveau voor elk . binnenkomend kanaal.

## **Opmerking: Het mengpaneel is niet actief als de invoerkanalen gekoppeld zijn.**

## <span id="page-27-2"></span>**Display**

Toont de frequentiecurve van het kanaal. Het is ook mogelijk om de frequentie en voorversterming van een equalizer te bewerken door de EQ-punten 1-5 te klikken en te slepen.

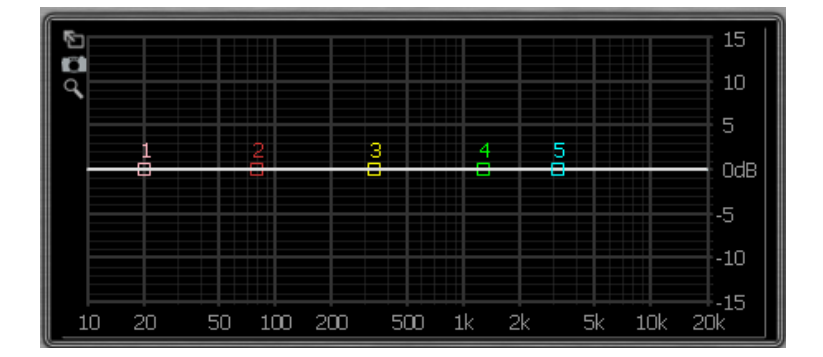

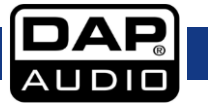

# <span id="page-28-0"></span>**Voorversterking (Gain) schuifregelaar + VU-meter**

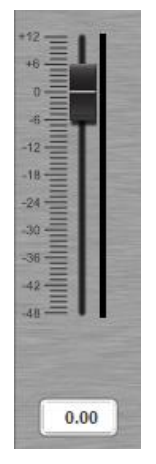

De schuifregelaar Gain toont de daadwerkelijke instelling van voorversterking van het kanaal. Het tekstveld onder de schuifregelaar toont de exacte gain-waarde. Met de gain-fader kunt u de overkoepelende versterking van elk outputkanaal instellen. Stel de voorversterking in door de waarde in het veld in te voeren, of door de schuifregelaar te klikken en te slepen. Bereik: -48dB tot +12dB

De VU-meter naast de schuifregelaar toont het uitvoerniveau van dit kanaal.

#### <span id="page-28-1"></span>**Mute (Dempen)**

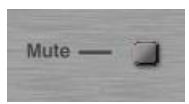

Met de knop Mute kunt u het desbetreffende kanaal dempen.

#### <span id="page-28-2"></span>**Invert (Omgekeerd)**

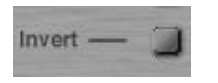

Met de knop Invert (Omgekeerd) kunt u de fase van het desbetreffende kanaal omkeren.

#### <span id="page-28-3"></span>**Delay (Vertraging)**

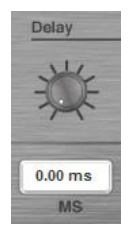

De instellingen van delay-tijd kunt u wijzigen door direct een waarde in het veld in te voeren. U kunt ook met uw muis de knoppen verstellen. Delay: 1ms tot 8ms

#### <span id="page-28-4"></span>**Limiter**

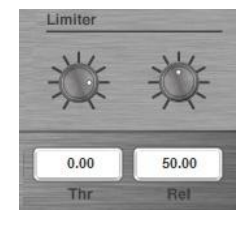

De instellingen van limiter kunt u wijzigen door direct een waarde in het veld in te

U kunt ook met uw muis de knoppen verstellen. Bereik grenswaarde (Thr): -48dB tot +12dB Release tijd (Rel): 1ms tot 100ms

#### **BELANGRIJK!**

**Het inschakelen van de limiter op een bepaalde output wijzigt ook de manier waarop het niveau wordt weergegeven op de desbetreffende LED VU-meter: Het op deze meter getoonde niveau is niet langer het "absolute" outputniveau, maar het niveau van het signaal bij -24dB, -12dB, -6dB, -3dB vergeleken met de grenswaarde van de limiter (0 dB-punt) , ongeacht de waarde van die grens.** 

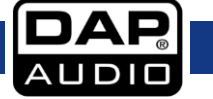

<span id="page-29-0"></span>**PEQ**

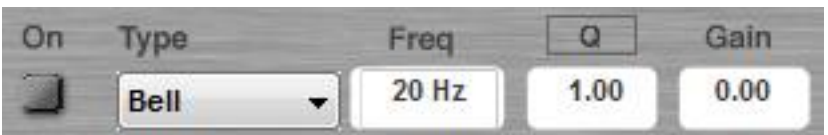

Beide invoerkanalen beschikken over maximaal 5 parametrische EQ´s (PEQ´s). Elke parametrische equalizer kan ingesteld worden op Allpass, Bell, High shelving, Low shelving of een Notch filter. Kies het filtertype met het vervolgkeuzemenu.

Stel de gain, frequentie en Q-factor in door de waarde in het veld in te typen en de schuifregelaar te slepen.

De gain en de frequentie kunnen ook ingesteld worden door de EQ-punten in de display te klikken en te slepen.

Frequentiebereik: 20Hz tot 20kHz Bereik Q-factor: 0,20 tot 25 Bereik gain: -12dB tot +12dB

Schakel het filter aan of uit door op de knop On te drukken.

#### <span id="page-29-1"></span>**High Pass Filter en Low Pass Filter**

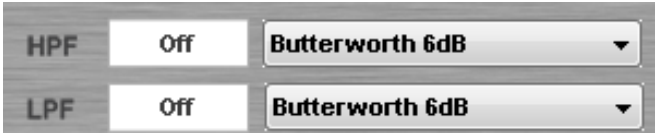

Elk uitvoerkanaal beschikt over een Lowpass en een Highpass-filter die ingesteld kunnen worden als een: But(terworth) 6dB, Bes(sel)6dB, But(terworth) 12dB, Bes(sel) 12dB, L(inkwitz) R(iley)12dB, But(terworth) 18dB, Bes(sel) 18dB, But(terworth), 24dB en Bes(sel) 24dB

Kies het filtertype met het vervolgkeuzemenu.

Stel de frequentie in door de waarde in het veld in te typen. Het LDF en het HDF kunnen uitgeschakeld worden door in het waardeveld "**off**" te typen.

<span id="page-29-2"></span>**E. Out 2-menu**

Zie D: Out 1-menu.

<span id="page-29-3"></span>**F. Out 3-menu** Zie D: Out 1-menu.

<span id="page-29-4"></span>**G. Out 4-menu** Zie D: Out 1-menu.

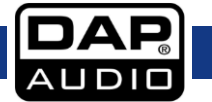

# <span id="page-30-0"></span>**Verbindingskabels**

Wees voorzichtig met uw kabels, houd ze altijd vast bij hun aansluitingen en vermijd knopen en wendingen bij het oprollen: Dit zorgt voor een langere levensduur en betere betrouwbaarheid. Controleer uw kabels regelmatig. Een groot aantal problemen (defecte contactpunten, gebrom, ontladingen enz.) worden volledig veroorzaakt door het gebruik van ongeschikte of gebrekkige kabels.

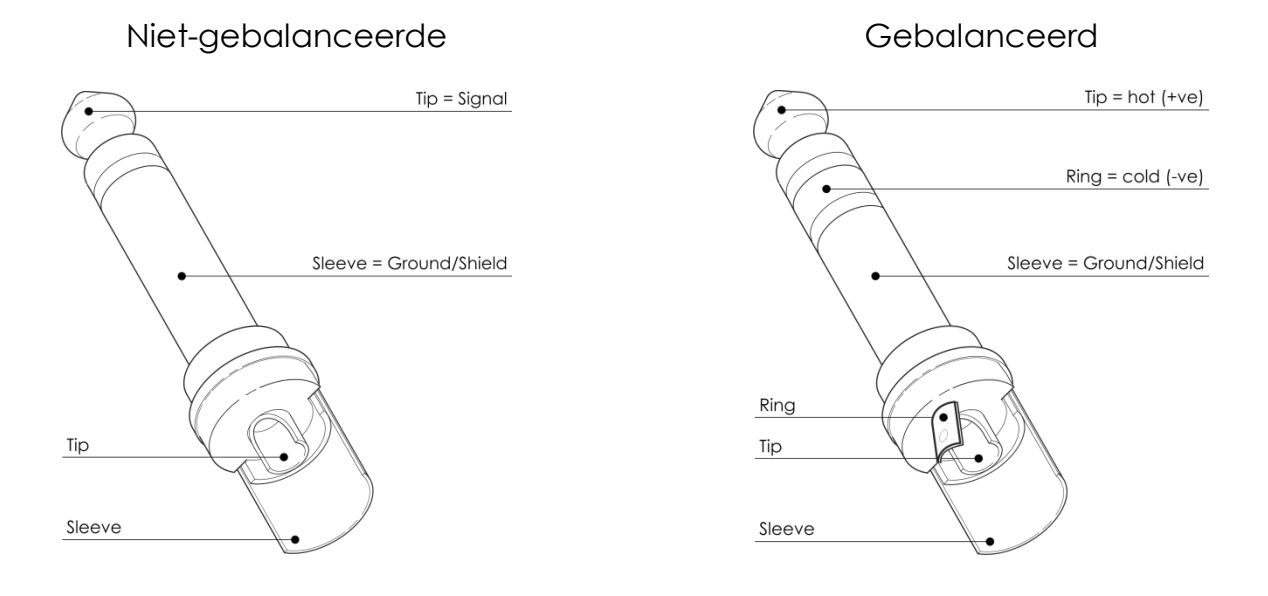

Voor deze toepassingen is de eenheid uitgerust met 1/4" TRS- en XLR-aansluitingen, om gemakkelijk aangesloten te kunnen worden op de meeste professionele audioapparatuur. Volg de onderstaande configuratievoorbeelden voor uw specifieke verbinding.

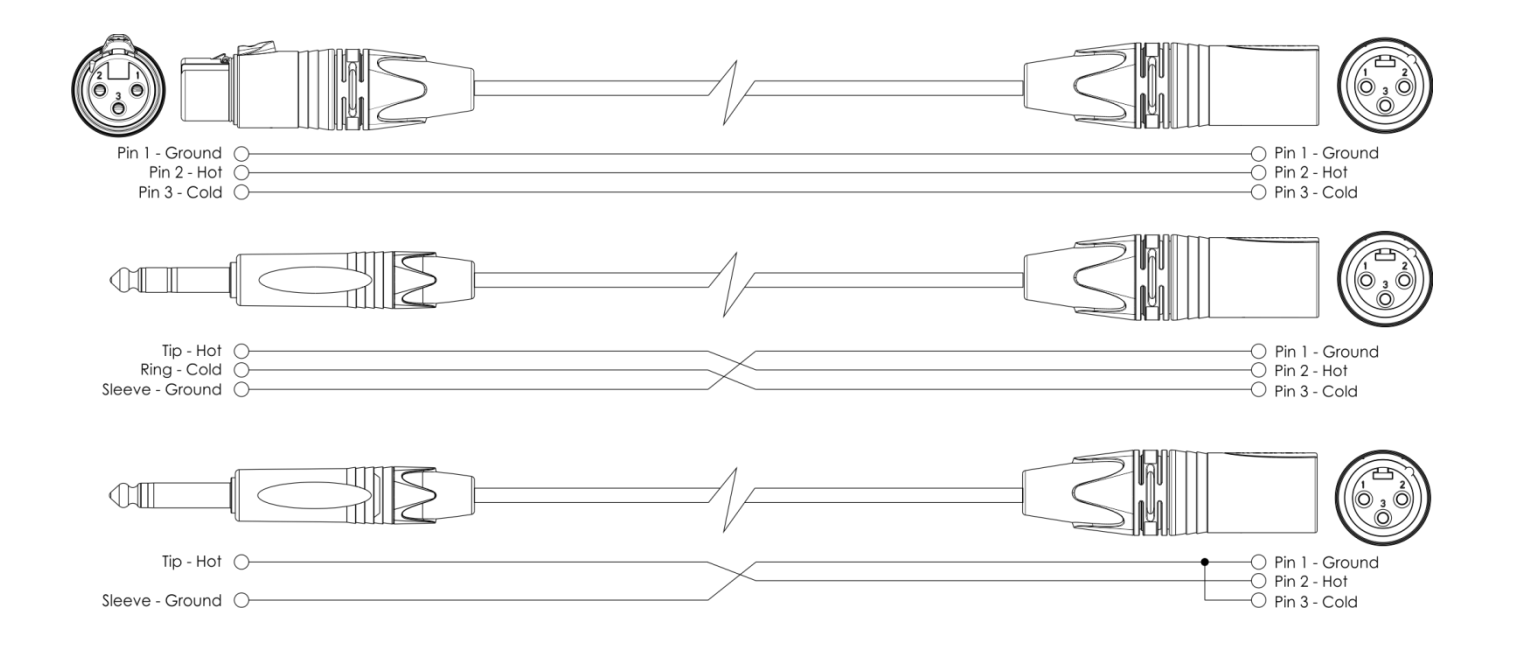

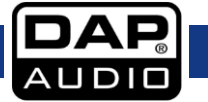

# <span id="page-31-0"></span>**Onderhoud**

De DCP-24 crossover is vrijwel onderhoudsvrij. U moet het apparaat echter wel schoon houden. Trek de stekker uit het stopcontact en veeg de behuizing vervolgens af met een vochtige doek. Het artikel niet onderdompelen.

Houd de aansluitingen schoon. Trek de stekker uit het stopcontact en veeg de audio-aansluitingen schoon met een vochtige doek. Zorg dat de aansluitingen volledig droog zijn voordat u apparatuur aansluit op andere apparaten of aan het lichtnet.

# <span id="page-31-1"></span>**Oplossen van problemen**

## **Dap Audio DCP-24**

Deze gids is bedoeld voor het oplossen van eenvoudige problemen.

Als een probleem optreedt, moet u de onderstaande stappen in de aangegeven volgorde uitvoeren tot een oplossing is gevonden. Als het apparaat weer goed werkt, hoeft u de volgende stappen niet uit te voeren.

- **1.** Indien het toestel niet correct werkt, verwijder de stekker uit het stopcontact.
- **2.** Controleer de de spanning op het stopcontact, alle kabels, enz.
- **3.** Steek de stekker weer in het stopcontact als al het bovenstaande in orde lijkt.
- **4.** Als u de oorzaak van het probleem niet kunt vinden, mag u het apparaat niet openmaken.
- Dit kan het apparaat beschadigen en eventuele garantie vervalt.
- **5.** Retourneer het apparaat naar uw DAP Audio-dealer.

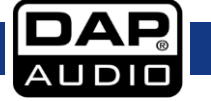

# <span id="page-32-0"></span>**Productspecificaties**

Model: Dap Audio DCP-24

**DSP:** Bemonsteringsfrequentie: 48 kHz, 64 bits AllDSP custom Pro-Audio DSP **Invoer:** Invoerimpedantie: 10 kOhm gebalanceerd Max. spanning invoer: +22 dBu Dynamisch bereik invoer: 110 dB Inputselectie: Elke invoer kan gemengd worden met elke uitvoer Invoer voorversterking (Gain): -48 dB tot +12 dB in stappen van 0,01 dB **EQ-secties van elke invoer en uitvoer** EQ-selecties: Allpass, Bell, High Shelf, Low Shelf, Notch **Invoer EQ:** Type: 5-band EQ. EQ-selecties: Allpass, Bell, High Shelf, Low Shelf, Notch EQ-frequentieselectie: 20 tot 20.000 Hz in stappen van 1 Hz op alle EQ's Allpass EQ: Q van 0,2 tot 25 in stappen van 0,1 Bell EQ (PEQ):  $Q \text{ van } 0.2 \text{ tot } 25 \text{ in stappen van } 0.1$ EQ-versterking van -12 dB tot +12 dB in stappen van 0,01 dB Low Shelf (SEQ): Shelf-gradiënt van 3 dB/oct tot 25 dB/oct in stappen van 0,1 dB/oct Low Shelf gain van -12 dB tot +12 dB in stappen van 0,01 dB High Shelf (SEQ): Shelf-gradiënt van 3 dB/oct tot 25 dB/oct in stappen van 0,1 dB/oct Low Shelf gain van -12 dB tot +12 dB in stappen van 0,01 dB Notch-filter: Q van 10 tot 80 in stappen van 0,1 **Outputs:** Uitvoerimpedantie: 100 Ohm gebalanceerd Max. spanning uitvoer: +9 dBu Uitvoer voorversterking (Gain): -48 dB tot +12 dB in stappen van 0,01 dB Frequentierespons: 20 – 20,000 Hz, (-0,1 dB) Dynamisch bereik: 114 dB Outputvertraging: Kanaal onafhankelijk van 0 tot 8 mS. Stappen delay uitvoer: 21 µS stappen van 0 tot 8 mS **Uitvoer EQ:** Type: 5-band EQ, gelijk aan invoer-EQ **Crossovers:**

# Types: Linkwitz Riley, Bessel en Butterworth Gradiënten: 6, 12, 18, 24 dB/octaaf

Crossover-frequenties: 20 tot 20.000 Hz in stappen van 1 Hz octaaf

#### **Limiter:**

Release-tijd: 10 - 100 dB/s in stappen van 1

Grenswaardepunten: -48 tot +12 dBu in stappen van 0,01 dB Attack-tijd: Zero Attack Time Limiter

**Crossovers beschikbaar voor secties Invoer en Uitvoer**

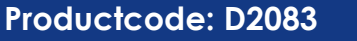

# **DCP-24**

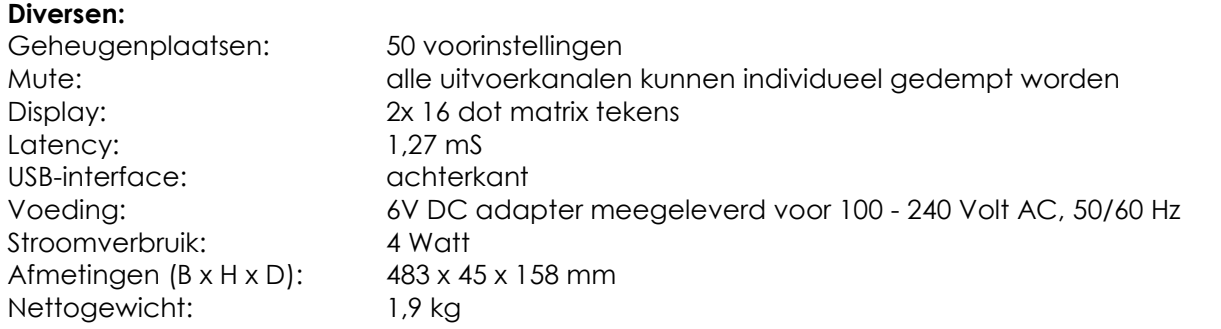

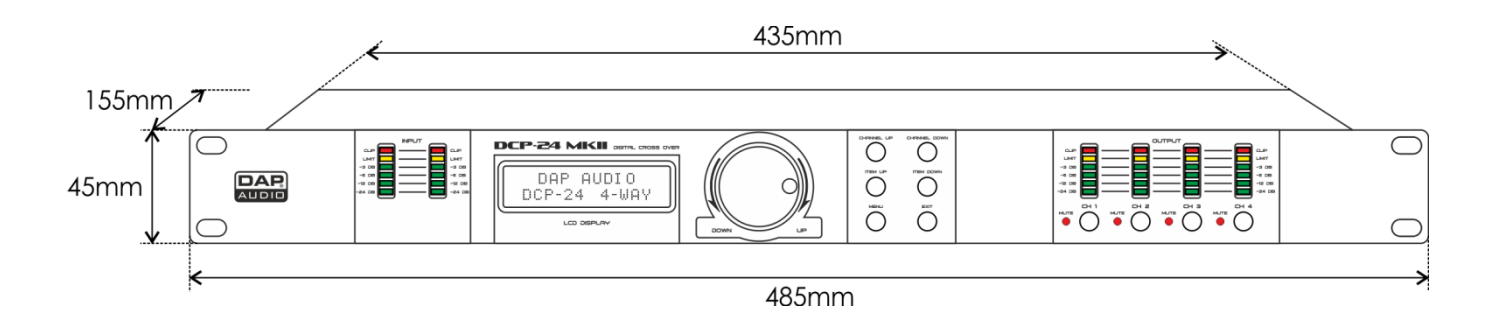

# $C \in$

Ontwerp en productspecificaties kunnen zonder voorafgaande berichtgeving gewijzigd worden.

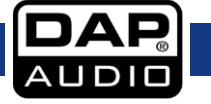

# <span id="page-34-0"></span>**Opmerking**

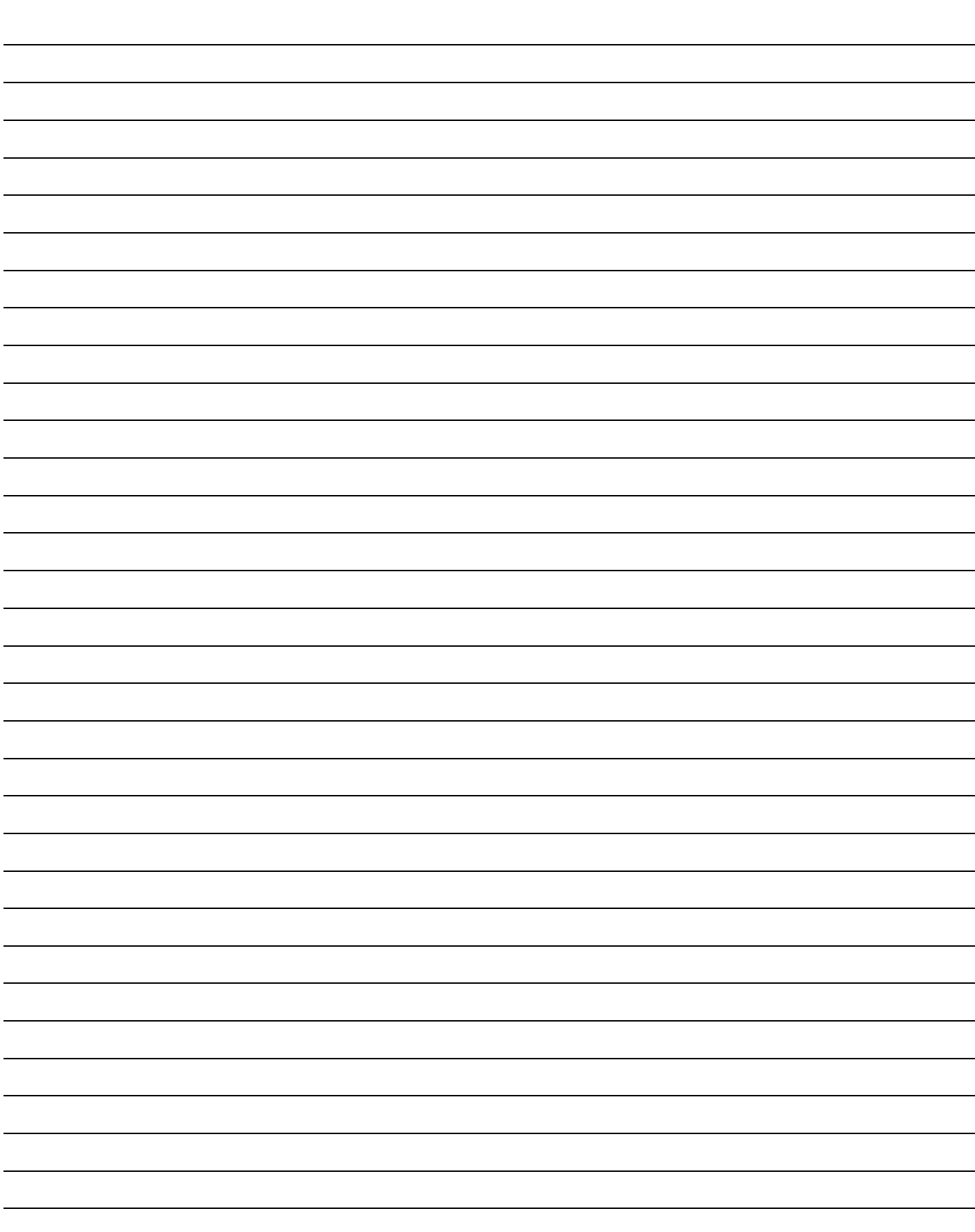

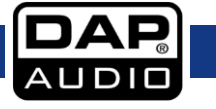

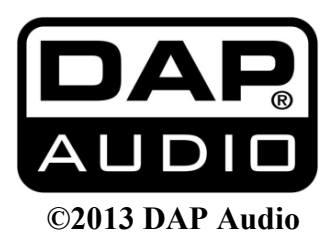